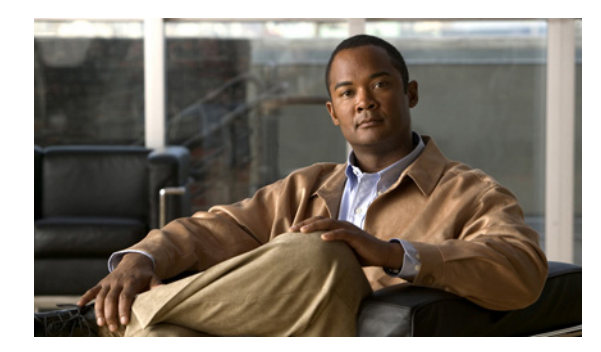

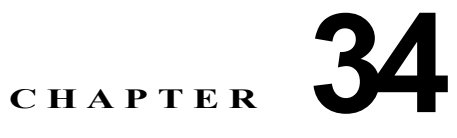

# **ACL** によるネットワーク セキュリティの設定

この章では、Access Control List(ACL; アクセス コントロール リスト)を使用して、Catalyst 3750 スイッチ上でネットワーク セキュリティを設定する方法について説明します。ACL の意味でアクセス リストという言葉を使用しています。特に明記しない限り、スイッチという用語はスタンドアロンス イッチおよびスイッチ スタックを意味します。

この章では、IP ACL に関する記述は、IP Version 4(IPv4)ACL のものです。IPv6 ACL の詳細につ いては、第 41 章「IPv6 ACL の設定」を参照してください。

この章で使用されるコマンドの構文および使用方法の詳細については、このリリースのコマンド リ ファレンス、『*Cisco IOS IP Configuration Guide, Release 12.4*』の「IP Addressing and Services」の章 にある「Configuring IP Services」、および Cisco.com で入手可能な『*Cisco IOS IP Command Reference, Volume 1 of 3: Addressing and Services, Release 12.4*』を参照してください。

また、スイッチは Cisco TrustSec の Security Group Tag(SCT; セキュリティ グループ タグ) Exchange Protocol(SXP)をサポートしています。この機能では、IP アドレスではなく、デバイスの グループに対する ACL ポリシーを定義する Security Group Access Control List(SGACL; セキュリ ティ グループ アクセス コントロール リスト)がサポートされます。SXP コントロール プロトコルは、 ハードウェアのアップグレードを伴わない SCT によるパケットのタギングを可能にし、Cisco TrustSec ドメイン エッジのアクセス レイヤ デバイスと Cisco TrustSec ドメイン内のディストリビュー ション レイヤ デバイスの間で実行されます。Catalyst 3750 スイッチは、Cisco TrustSec ネットワーク 上でアクセス レイヤ スイッチとして動作します。

Cisco TrustSec の詳細については、次の URL にある『*Cisco TrustSec Switch Configuration Guide*』を 参照してください。

<http://www.cisco.com/en/US/docs/switches/lan/trustsec/configuration/guide/trustsec.html>

SXP に関する項では、Catalyst 3750 スイッチでサポートされる機能について定義しています。

この章で説明する内容は、次のとおりです。

- **•** 「ACL [の概要」\(](#page-1-0)P.34-2)
- **•** 「[IPv4 ACL](#page-6-0) の設定」(P.34-7)
- **•** 「名前付き MAC 拡張 ACL [の作成」\(](#page-28-0)P.34-29)
- **•** 「VLAN [マップの設定」\(](#page-31-0)P.34-32)
- **•** 「ルータ ACL を VLAN [マップと組み合わせて使用する方法」\(](#page-39-0)P.34-40)
- **•** 「IPv4 ACL [の設定の表示」\(](#page-44-0)P.34-45)

# <span id="page-1-0"></span>**ACL** の概要

パケット フィルタリングによって、ネットワーク トラフィックを限定し、さらに特定のユーザまたは デバイスに使用させるネットワークを制限できます。ACL はルータまたはスイッチを通過するトラ フィックをフィルタリングし、特定のインターフェイスまたは VLAN でパケットを許可、または拒否 します。ACL は、パケットに適用される許可条件および拒否条件を集めて順番に並べたものです。パ ケットがインターフェイスに着信すると、スイッチはパケットのフィールドと適用される ACL を比較 し、アクセス リストに指定されている条件に基づいて、転送に必要な許可がパケットに与えられてい るかどうかを調べます。スイッチはパケットをアクセス リスト内の条件に対して 1 つずつテストしま す。最初に一致した条件によって、スイッチがパケットを許可するかまたは拒否するかが決まります。 スイッチは最初に一致した時点でテストを中止するので、リストに条件を指定する順序が重要です。い ずれの条件とも一致しなかった場合、スイッチはパケットを拒否します。制限がない場合、スイッチは パケットを転送し、制限がある場合はパケットをドロップします。スイッチは、VLAN 内でブリッジ ングされるパケットを含めて、転送されるすべてのパケットに ACL を使用します。

ネットワークに基本的なセキュリティを導入する場合は、ルータまたはレイヤ 3 スイッチにアクセス リストを設定します。ACL を設定しないと、スイッチを通過するパケットはすべて、ネットワークの すべての部分に伝送される可能性があります。ACL を使用すると、ネットワークの場所ごとにアクセ ス可能なホストを制御したり、ルータ インターフェイスで転送またはブロックされるトラフィックの 種類を決定できます。たとえば、電子メール トラフィックの転送は許可し、Telnet トラフィックは許 可しないといったことが可能です。ACL を着信トラフィック、発信トラフィック、またはその両方を ブロックするように設定することもできます。

ACL には Access Control Entry(ACE; アクセス コントロール エントリ)を順番に指定したリストが 含まれます。ACE ごとに、*permit* または *deny*、および ACE と一致するためにパケットが満たさなけ ればならない一連の条件を指定します。*permit* または *deny* の意味は、ACL が使用されるコンテキスト によって異なります。

スイッチは、次の IP ACL およびイーサネット (MAC) ACL をサポートします。

- **•** IP ACL は、TCP、User Datagram Protocol(UDP; ユーザ データグラム プロトコル)、Internet Group Management Protocol(IGMP; インターネット グループ管理プロトコル)、Internet Control Message Protocol (ICMP; インターネット制御メッセージプロトコル)などの IPv4 トラフィック をフィルタリングします。
- **•** イーサネット ACL は、非 IP トラフィックをフィルタリングします。

このスイッチでは、Quality of Service(QoS)分類 ACL もサポートされています。詳細については、 「QoS ACL に基づく分類」(P.35-8)を参照してください。

ここでは、次の概要について説明します。

- **•** [「サポートされる](#page-1-1) ACL」(P.34-2)
- **•** [「分割トラフィックおよび非分割トラフィックの処理」\(](#page-5-0)P.34-6)
- **•** 「ACL [およびスイッチ](#page-6-1) スタック」(P.34-7)

## <span id="page-1-1"></span>サポートされる **ACL**

- **•** ポート ACL は、レイヤ 2 インターフェイスに入るトラフィックをアクセス制御します。スイッチ では、発信方向のポート ACL はサポートしません。1 つのレイヤ 2 インターフェイスに適用でき るのは、IP アクセス リスト 1 つと MAC アクセスリスト 1 つだけです。詳細については[、「ポート](#page-3-0) ACL」([P.34-4](#page-3-0))を参照してください。
- **•** ルータ ACL は、VLAN 間でルーティングされたトラフィックのアクセスを制御し、レイヤ 3 イン ターフェイスで特定の方向(着信または発信)に適用されます。詳細については[、「ルータ](#page-4-0) ACL」 ([P.34-5](#page-4-0))を参照してください。

**•** VLAN ACL または VLAN マップは、すべてのパケット(ブリッジド パケットおよびルーテッド パケット)をアクセス制御します。VLAN マップを使用すると、同じ VLAN 内のデバイス間で転 送されるトラフィックをフィルタリングできます。VLAN マップは、IPv4 のレイヤ 3 アドレスに 基づいてアクセス コントロールするように設定されています。イーサネット ACE を使用すると MAC アドレスにより、サポートされていないプロトコルがアクセス コントロールされます。 VLAN マップを VLAN に適用すると、VLAN に入るすべてのパケット(ルーテッド パケットま たはブリッジド パケット)が VLAN マップと照合されます。パケットは、スイッチ ポートを介し て、または、ルーティングされたパケットの場合、ルーテッド ポートを介して、VLAN に入るこ とができます。詳細については、「VLAN [マップ」\(](#page-4-1)P.34-5)を参照してください。

同じスイッチ上で入力ポート ACL、ルータ ACL、VLAN マップを併用できます。ただし、ポート ACL はルータ ACL または VLAN マップよりも優先されます。

- **•** 入力ポート ACL と VLAN マップが両方とも適用されている場合に、ポート ACL が適用された ポートにパケットが着信すると、このパケットはポート ACL によってフィルタリングされます。 その他のパケットは、VLAN マップによってフィルタリングされます。
- Switch Virtual Interface(SVI; スイッチ仮想インターフェイス)に入力ルータ ACL および入力 ポート ACL が設定されている場合に、ポート ACL が適用されているポートにパケットが着信す ると、このパケットはポート ACL によってフィルタリングされます。その他のポートに着信した ルーテッド IP パケットは、ルータ ACL によってフィルタリングされます。その他のパケットは フィルタリングされません。
- **•** SVI に出力ルータ ACL および入力ポート ACL が設定されている場合に、ポート ACL が適用され ているポートにパケットが着信すると、このパケットはポート ACL によってフィルタリングされ ます。発信されるルーテッド IP パケットは、ルータ ACL によってフィルタリングされます。その 他のパケットはフィルタリングされません。
- **•** SVI に VLAN マップ、入力ルータ ACL、および入力ポート ACL が設定されている場合に、ポー ト ACL が適用されているポートにパケットが着信すると、このパケットはポート ACL によって のみフィルタリングされます。その他のポートに着信したルーテッド IP パケットは、VLAN マッ プおよびルータ ACL の両方によってフィルタリングされます。その他のパケットは、VLAN マッ プによってのみフィルタリングされます。
- **•** SVI に VLAN マップ、出力ルータ ACL、および入力ポート ACL が設定されている場合に、ポー ト ACL が適用されているポートにパケットが着信すると、このパケットはポート ACL によって のみフィルタリングされます。発信されるルーテッド IP パケットは、VLAN マップおよびルータ ACL の両方によってフィルタリングされます。その他のパケットは、VLAN マップによってのみ フィルタリングされます。

インターフェイスで IEEE 802.1Q トンネリングを設定している場合、トンネル ポートで受信した IEEE 802.1Q カプセル化 IP パケットは、MAC ACL によってフィルタリングされますが、IP ACL で はフィルタリングされません。これは、IEEE 802.1Q ヘッダー内のプロトコルをスイッチが認識しな いからです。この制限事項は、ルータ ACL、ポート ACL、VLAN マップに適用されます。IEEE 802.1Q トンネリングの詳細については、第 17 章「IEEE 802.1Q トンネリングおよびレイヤ 2 プロト コル トンネリングの設定」を参照してください。

## <span id="page-3-0"></span>ポート **ACL**

ポート ACL は、スイッチのレイヤ 2 インターフェイスに適用される ACL です。ポート ACL は、物理 インターフェイス上でのみサポートされるため、EtherChannle インターフェイスではサポートされま せん。また、ポート ACL は着信方向のインターフェイス上にのみ適用できます。次のアクセス リスト がサポートされています。

- **•** 送信元アドレスを使用する標準 IP アクセス リスト
- **•** 送信元アドレス、宛先アドレス、およびオプションのプロトコル タイプ情報を使用する拡張 IP ア クセス リスト
- **•** 送信元 MAC アドレス、宛先 MAC アドレス、およびオプションのプロトコル タイプ情報を使用す る MAC 拡張アクセス リスト

スイッチは、特定のインターフェイス上に設定されている着信方向のすべての機能に関連した ACL を テストし、パケットが ACL 内のエントリと一致するかどうかによって、パケットの転送を許可または 拒否します。この方法の場合、ACL は、ネットワークまたは一部のネットワークへのアクセスを制御 します。図 [34-1](#page-3-1) に、ポート ACL を使用して、すべてのワークステーションが同一の VLAN にある場 合のネットワーク アクセスを制御する例を示します。レイヤ 2 の着信方向に適用された ACL は、ホス ト A が人事部のネットワークにアクセスすることを許可しますが、ホスト B が同一のネットワークに アクセスすることは拒否します。ポート ACL は、着信方向のレイヤ 2 インターフェイスにのみ適用さ れます。

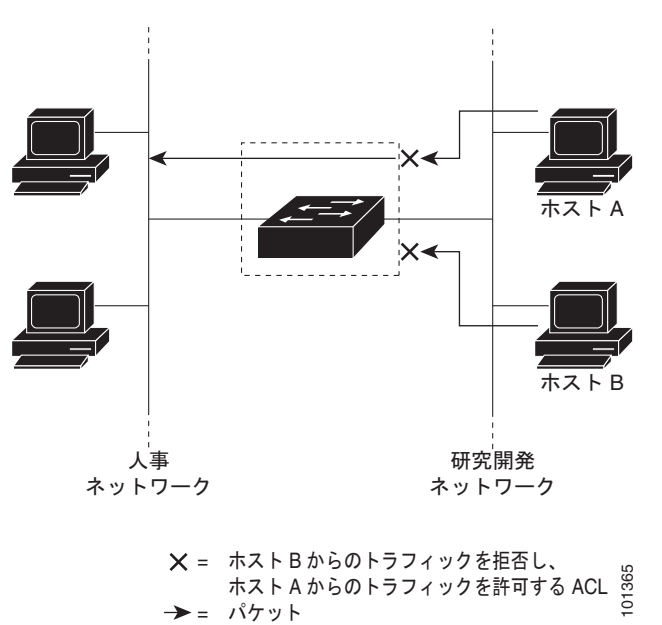

<span id="page-3-1"></span>図 **34-1 ACL** を使用したネットワーク トラフィックの制御

ポート ACL をトランク ポートに適用すると、そのトランク ポートにあるすべての VLAN で ACL に よるトラフィックのフィルタリングが実行されます。音声 VLAN のあるポートにポート ACL を適用 すると、データ VLAN と音声 VLAN の両方でその ACL によるトラフィックのフィルタリングが実行 されます。

ポート ACL を使用すると、IP アクセス リストを使用して IP トラフィックをフィルタリングし、MAC アドレスを使用して非 IP トラフィックをフィルタリングできます。同じレイヤ 2 インターフェイスに IP アクセス リストと MAC アクセス リストの両方を適用すると、そのレイヤ 2 インターフェイスで IP トラフィックと非 IP トラフィックをフィルタリングできます。

(注) 1 つのレイヤ 2 インターフェイスに適用できるのは、IP アクセス リスト 1 つと MAC アクセスリスト 1 つだけです。すでに IP アクセス リストと MAC アクセス リストが 1 つずつ設定されているレイヤ 2 インターフェイスに、新しい IP アクセス リストまたは MAC アクセス リストを適用すると、前に設定 した ACL が新しい ACL に置き換えられます。

### <span id="page-4-0"></span>ルータ **ACL**

VLAN へのレイヤ 3 インターフェイスである SVI、物理レイヤ 3 インターフェイス、およびレイヤ 3 EtherChannel インターフェイスに、ルータ ACL を適用できます。ルータ ACL はインターフェイスの 特定の方向(着信または発信)に対して適用されます。1つのインターフェイスの方向ごとに、ルータ ACL を 1 つ適用できます。

1 つの ACL をある特定インターフェイスの複数の機能に使用できます。また、1 つの機能に複数の ACL を使用することもできます。1 つのルータ ACL を複数の機能で使用する場合、そのルータ ACL は複数回、照合されます。

サポートされている IPv4 トラフィックのアクセス リスト :

- **•** 標準 IP アクセス リストでは、送信元アドレスを使用して照合します。
- **•** 拡張 IP アクセス リストは、送信元アドレス、宛先アドレス、およびオプションのプロトコル情報 を使用して一致処理を行います。

ポート ACL の場合と同様、スイッチはインターフェイスに設定されている機能に関連付けられている ACL が照合されます。ただし、適用できるのは受信ポートの ACL だけです。これに対し、ルータ ACL は双方向でサポートされています。パケットがスイッチのインターフェイスに着信すると、その インターフェイスに設定されているすべての着信機能に対応する ACL が照合されます。パケットが ルーティングされてからネクスト ホップに転送されるまでの間に、出力インターフェイスに設定され た発信機能に対応するすべての ACL が照合されます。

ACL は ACL 内のエントリとパケットの一致結果に応じて、パケット転送を許可するか、拒否するかを 決めます。ACL を使用すると、ネットワーク全体またはネットワークの一部に対するアクセスを制御 できます。図 [34-1](#page-3-1) では、ルータへの入力に適用されている ACL により、ホスト A は人事部のネット ワークへのアクセスが許可されますが、ホスト B は拒否されます。

### <span id="page-4-1"></span>**VLAN** マップ

VLAN ACL または VLAN マップを使用して、すべてのトラフィックのアクセスを制御できます。 VLAN との間でルーティングされる、またはスタックの VLAN 内でブリッジングされるすべてのパ ケットに、VLAN マップを適用します。

VLAN マップはセキュリティ パケット フィルタリングに使用してください。VLAN マップで方向(着 信または発信)は定義されません。

VLAN マップを設定して、IPv4 トラフィックのレイヤ 3 アドレスを照合できます。

すべての非 IP プロトコルは、MAC VLAN マップを使用して、MAC アドレスおよび Ethertype によっ てアクセス コントロールされます(IP トラフィックには、MAC VLAN マップによるアクセス コント ロールができません)。VLAN マップはスイッチを通過するパケットだけに適用できます。ハブ上また はこのスイッチに接続された別のスイッチ上のホスト間のトラフィックには、VLAN マップを適用す ることができません。

VLAN マップを使用すると、マップに指定されたアクションに基づいてパケットの転送が許可または 拒否されます。図 [34-2](#page-5-1) に、VLAN マップを適用して、特定のトラフィック タイプを VLAN 10 のホス ト A から転送できないように設定する例を示します。各 VLAN には、VLAN マップを 1 つだけ適用で きます。

<span id="page-5-1"></span>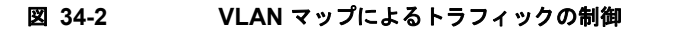

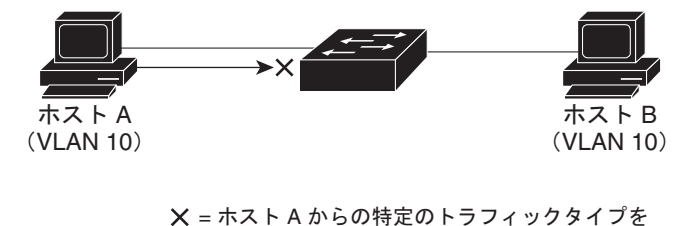

拒否するVLAN マップ

<span id="page-5-0"></span>分割トラフィックおよび非分割トラフィックの処理

→ = パケット

IP パケットは、ネットワークを通過中に分割されることがあります。分割された場合、TCP または UDP ポート番号、ICMP タイプ、コードなどのレイヤ 4 情報が格納されているのは、パケットの先頭 部分が含まれるフラグメントだけです。他のいずれのフラグメントにも、この情報は格納されません。

92919

一部の ACE はレイヤ 4 情報を調べないため、すべてのパケット フラグメントに適用できます。ただ し、通常の方法では、レイヤ 4 情報をテストする ACE は分割された IP パケットのほとんどのフラグメ ントに適用できません。フラグメントにレイヤ 4 情報が含まれず、ACE が一部のレイヤ 4 情報を調べ る場合には、一致ルールが次のように変更されます。

- **•** フラグメント内のレイヤ 3 情報(TCP、UDP などのプロトコル タイプを含む)を調べる許可 ACE は、格納されていないレイヤ 4 情報に関係なく、フラグメントに一致すると見なされます。
- **•** レイヤ 4 情報を調べる拒否 ACE は、フラグメントにレイヤ 4 情報が格納されていない限り、フラ グメントと一致することはありません。

次のコマンドで設定されたアクセス リスト 102 が 3 つのフラグメント パケットに適用されたとします。

```
Switch(config)# access-list 102 permit tcp any host 10.1.1.1 eq smtp
Switch(config)# access-list 102 deny tcp any host 10.1.1.2 eq telnet
Switch(config)# access-list 102 permit tcp any host 10.1.1.2 
Switch(config)# access-list 102 deny tcp any any
```
(注) この例の 1 番めおよび 2 番めの ACE で、宛先アドレスの後ろに *eq* キーワードが指定されています。 これは、TCP 宛先ポートのうち、それぞれ Simple Mail Transfer Protocol(SMTP)および Telnet に対 応する well-known 番号の有無をテストするという意味です。

**•** パケット A は、ホスト 10.2.2.2 のポート 65000 から SMTP ポート上のホスト 10.1.1.1 へ送信され る TCP パケットです。このパケットが分割される場合、最初のフラグメントは、すべてのレイヤ 4 情報が格納されているので、完全なパケットの場合と同様、最初の ACE(許可)と一致します。 最初の ACE はフラグメント適用時にレイヤ 3 情報だけを調べるため、SMTP ポート情報の有無に かかわらず残りのフラグメントも最初の ACE と一致します。この例の情報は、パケットが TCP で 宛先が 10.1.1.1 ということです。

**•** パケット B は、ホスト 10.2.2.2 のポート 65001 から Telnet ポート上のホスト 10.1.1.2 へ送信され る TCP パケットです。このパケットが分割される場合、すべてのレイヤ 3 情報とレイヤ 4 情報が 存在するため、最初のフラグメントは 2番めの ACE (拒否)と一致します。パケットの残りのフ ラグメントは、レイヤ 4 情報がないので、2 番めの ACE と一致しません。残りのフラグメントは 3番めの ACE (許可)に一致します。

最初のフラグメントが拒否されたので、ホスト 10.1.1.2 は完全なパケットを再び組み立てることが できず、パケット B は事実上、拒否されます。ただし、許可された後のフラグメントがパケット を再び組み立てるときに、ネットワーク帯域幅とホスト 10.1.1.2 のリソースが消費されます。

**•** 分割パケット C は、ホスト 10.2.2.2 のポート 65001 からホスト 10.1.1.3 のポート ftp に送信され ます。このパケットが分割される場合、最初のフラグメントは4番めの ACE (拒否) と一致しま す。他のフラグメントもすべて、4 番めの ACE と一致します。この ACE はレイヤ 4 情報を調べ ず、すべてのフラグメントに含まれているレイヤ 3 情報から、ホスト 10.1.1.3 に送信中であったこ とが認識され、前の許可 ACE は別のホストをチェックしていたということがわかるためです。

## <span id="page-6-1"></span>**ACL** およびスイッチ スタック

スイッチ スタックの ACL サポート機能は、スタンドアロン スイッチの場合と同じです。ACL の設定 情報は、スタック内のすべてのスイッチに伝播されます。スタック マスターを含むスタック内のすべ てのスイッチは、情報を処理し、ハードウェアをプログラミングします(スイッチ スタックについて は、第 5 章「スイッチ スタックの管理」を参照してください)。

スタック マスターは、次に示す ACL 機能を実行します。

- **•** ACL 設定を処理し、情報をすべてのスタック メンバーに伝播します。
- **•** ACL 情報を、スタックに加入しているすべてのスイッチに配信します。
- **•** 何らかの理由でパケットをソフトウェアで転送する必要がある場合(ハードウェア リソースが不 足している場合など)、マスター スイッチはパケットに ACL を適用した後にのみ、パケットを転 送します。
- **•** 処理する ACL 情報を使用して、ハードウェアをプログラミングします。

スタック メンバーは、次に示す ACL 機能を実行します。

- **•** マスター スイッチから ACL 情報を受け取り、ハードウェアをプログラミングします。
- **•** スタンバイ スイッチとして機能します。既存のマスター スイッチに障害が発生した場合、新規ス タック マスターに選択されたスタック メンバーは、スタック マスターの役割を引き継ぐことがで きます。

スタック マスターに障害が発生し、新規スタック マスターが選択された場合、新規に選択されたマス ターはバックアップされた実行コンフィギュレーションを解析し直します(第 5 章「スイッチ スタッ クの管理」を参照)。実行コンフィギュレーションの一部である ACL 設定も、このときに解析し直さ れます。新規スタック マスターは、ACL 情報をスタック内のすべてのスイッチに配信します。

# <span id="page-6-0"></span>**IPv4 ACL** の設定

スイッチに IPv4 ACL を設定する手順は、他の Cisco スイッチおよびルータに IPv4 ACL を設定する場 合と同じです。ここでは、手順を簡単に説明します。ACL の設定に関する詳細については、『*Cisco IOS IP Configuration Guide, Release 12.4*』の「IP Addressing and Services」の章にある「Configuring IP Services」を参照してください。コマンドに関する詳細については、Cisco.com で入手可能な 『*Cisco IOS IP Command Reference, Volume 1 of 3: Addressing and Services, Release 12.4*』を参照して ください。

スイッチがサポートしない Cisco IOS ルータ ACL 関連の機能は、次のとおりです。

- **•** 非 IP プロトコル ACL(表 34-1([P.34-9](#page-8-0))を参照)またはブリッジグループ ACL
- **•** IP アカウンティング
- **•** 着信および発信レート制限(QoS ACL は除く)
- **•** 再帰 ACL またはダイナミック ACL(スイッチ クラスタリング機能が使用する一部の特殊なダイ ナミック ACL は除く)
- **•** ポート ACL および VLAN マップに関する ACL ロギング

スイッチ上で IP ACL を使用する手順は、次のとおりです。

- ステップ **1** アクセス リストの番号または名前およびアクセス条件を指定して、ACL を作成します。
- ステップ **2** ACL をインターフェイスまたは端末回線に適用します。標準および拡張 IP ACL を VLAN マップに適 用することもできます。

ここでは、次の設定情報について説明します。

- **•** [「標準および拡張](#page-7-0) IPv4 ACL の作成」(P.34-8)
- **•** [「端末回線への](#page-20-0) IPv4 ACL の適用」(P.34-21)
- **•** [「インターフェイスへの](#page-20-1) IPv4 ACL の適用」(P.34-21)
- **•** 「IP ACL [のハードウェアおよびソフトウェアの処理」\(](#page-22-0)P.34-23)
- **•** 「ACL [のトラブルシューティング」\(](#page-22-1)P.34-23)
- **•** 「IPv4 ACL [の設定例」\(](#page-24-0)P.34-25)

## <span id="page-7-0"></span>標準および拡張 **IPv4 ACL** の作成

ここでは、IP ACL について説明します。ACL は許可条件と拒否条件を集めて順番に並べたものです。 スイッチはパケットをアクセス リスト内の条件に対して 1 つずつテストします。最初に一致した条件 によって、スイッチがパケットを許可するかまたは拒否するかが決まります。スイッチは最初に一致し た時点でテストを中止するので、条件の指定順序が重要です。いずれの条件とも一致しなかった場合、 スイッチはパケットを拒否します。

ソフトウェアは IPv4 用に、次に示すタイプの ACL、つまりアクセス リストをサポートします。

- **•** 標準 IP アクセス リストでは、送信元アドレスを使用して照合します。
- **•** 拡張 IP アクセス リストでは、送信元アドレスおよび宛先アドレスを使用して照合し、オプション としてプロトコル タイプ情報を使用して、より細かな制御を行います。
- ここでは、アクセス リストの概要、およびアクセス リストの作成方法について説明します。
- **•** 「アクセス [リスト番号」\(](#page-8-1)P.34-9)
- **•** 「ACL [のロギング」\(](#page-8-2)P.34-9)
- **•** 「スマート [ロギング」\(](#page-9-0)P.34-10)
- **•** [「番号制標準](#page-10-0) ACL の作成」(P.34-11)
- **•** [「番号制拡張](#page-11-0) ACL の作成」(P.34-12)
- **•** 「ACL 内の ACE [シーケンスの再編集」\(](#page-15-0)P.34-16)
- **•** [「名前付き標準および拡張](#page-15-1) ACL の作成」(P.34-16)

**Catalyst 3750** スイッチ ソフトウェア コンフィギュレーション ガイド

- **•** 「ACL [での時間範囲の使用法」\(](#page-17-0)P.34-18)
- **•** 「ACL [へのコメントの挿入」\(](#page-19-0)P.34-20)

### <span id="page-8-1"></span><span id="page-8-0"></span>アクセス リスト番号

ACL を表すために使用する番号は、作成するアクセス リストのタイプを示します。表 [34-1](#page-8-0) に、アク セス リスト番号と対応するアクセス リスト タイプ、およびスイッチがサポートするかどうかを示しま す。スイッチは、IPv4 標準および IPv4 拡張アクセス リスト (番号 1~199 および 1300~2699) を サポートします。

| アクセス リスト番号       | <b>Type</b>                 | サポート |
|------------------|-----------------------------|------|
| $1 \sim 99$      | IP 標準アクセス リスト               | あり   |
| $100 \sim 199$   | IP 拡張アクセス リスト               | あり   |
| $200 \sim 299$   | プロトコル タイプ コード アクセス リスト      | なし   |
| $300 \sim 399$   | DECnet アクセス リスト             | なし   |
| $400 \sim 499$   | XNS 標準アクセス リスト              | なし   |
| $500 \sim 599$   | XNS 拡張アクセス リスト              | なし   |
| $600 \sim 699$   | AppleTalk アクセス リスト          | なし   |
| $700 \sim 799$   | 48 ビット MAC アドレス アクセス リスト    | なし   |
| $800 \sim 899$   | IPX 標準アクセス リスト              | なし   |
| $900 \sim 999$   | IPX 拡張アクセス リスト              | なし   |
| $1000 \sim 1099$ | IPX SAP アクセス リスト            | なし   |
| $1100 \sim 1199$ | 拡張 48 ビット MAC アドレス アクセス リスト | なし   |
| $1200 \sim 1299$ | IPX サマリー アドレス アクセス リスト      | なし   |
| $1300 \sim 1999$ | IP 標準アクセス リスト(拡張範囲)         | あり   |
| $2000 \sim 2699$ | IP 拡張アクセス リスト(拡張範囲)         | あり   |

表 **34-1** アクセス リスト番号

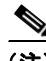

(注) 番号制標準および拡張 ACL のほかに、サポートされている番号を使用することによって、名前付き標 準および拡張 IP ACL を作成することもできます。標準 IP ACL の名前は 1 ~ 99、拡張 IP ACL の名 前は 100 ~ 199 にできます。番号制リストの代わりに名前付き ACL を使用した場合、名前付きリスト からエントリを個別に削除できるという利点があります。

## <span id="page-8-2"></span>**ACL** のロギング

標準 IP アクセス リストによって許可または拒否されたパケットに関するログ メッセージが、スイッチ のソフトウェアによって表示されます。つまり、ACL と一致するパケットがあった場合は、そのパ ケットに関するログ通知メッセージがコンソールに送信されます。コンソールに表示されるメッセージ のレベルは、Syslog メッセージを制御するロギング コンソール コマンドで制御されます。

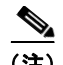

(注) ルーティングはハードウェアで、ロギングはソフトウェアで実行されます。したがって、**log** キーワー ドを含む許可(*permit*)または拒否(*deny*)ACE と一致するパケットが多数存在する場合、ソフト ウェアはハードウェアの処理速度に追いつくことができないため、一部のパケットはロギングされない 場合があります。

ACL を起動した最初のパケットについては、ログ メッセージがすぐに表示されますが、それ以降のパ ケットについては、5 分間の収集時間が経過してから表示またはロギングされます。ログ メッセージに はアクセス リスト番号、パケットの許可または拒否に関する状況、パケットの送信元 IP アドレス、お よび直前の 5 分間に許可または拒否された送信元からのパケット数が示されます。

### <span id="page-9-0"></span>スマート ロギング

スマート ロギングがスイッチでイネーブルで、スマート ロギングありで設定された ACL がレイヤ 2 イ ンターフェイス (ポート ACL) に適用される場合、ACL により拒否または許可されたパケットの内容 も、指定した NetFlow 収集装置に送信されます。スマート ロギングの詳細については、「スマート ロ ギングの設定」(P.31-14)を参照してください。

## <span id="page-10-0"></span>番号制標準 **ACL** の作成

番号制標準 ACL を作成するには、特権 EXEC モードで次の手順を実行します。

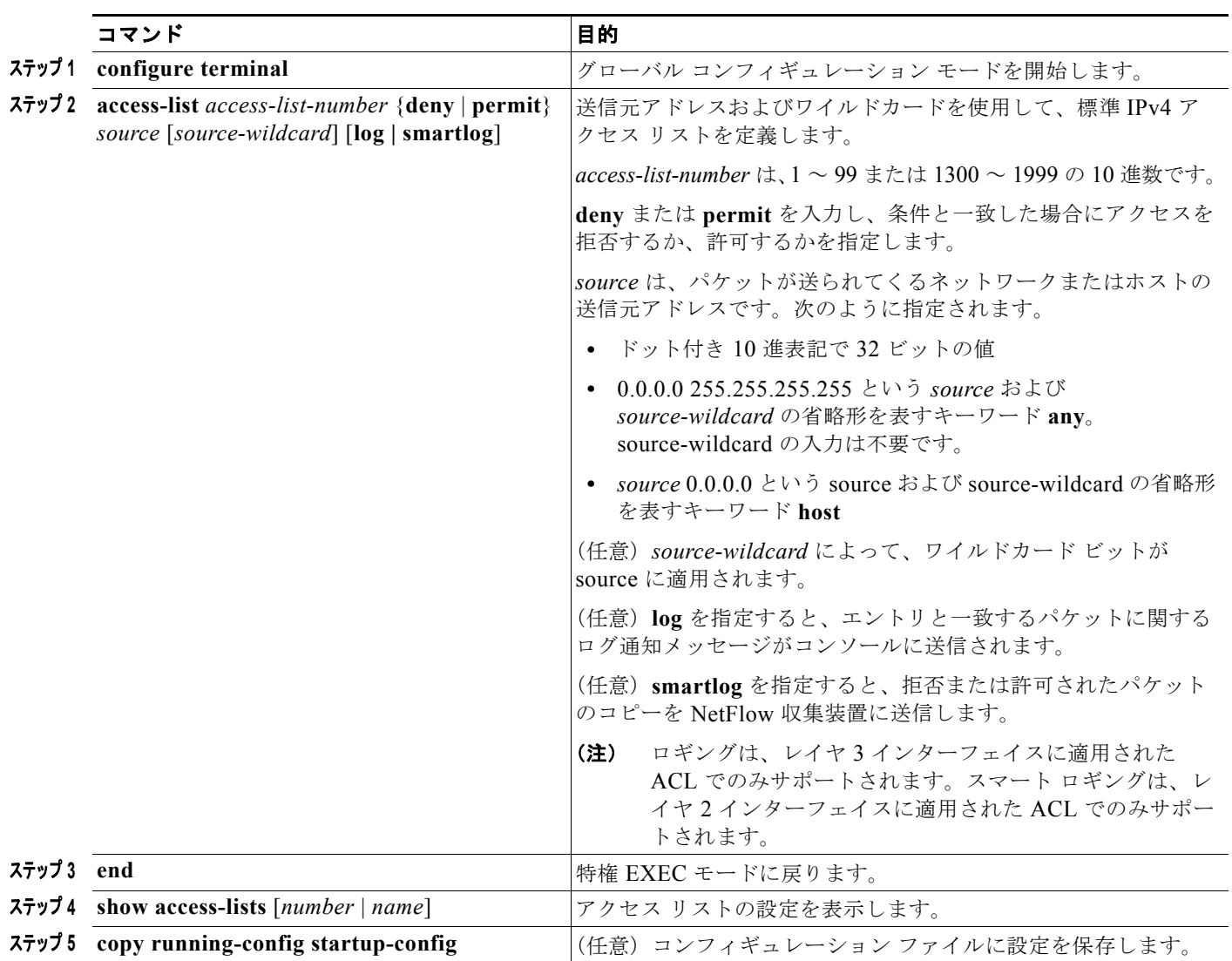

ACL 全体を削除する場合は、**no access-list** *access-list-number* グローバル コンフィギュレーション コ マンドを使用します。番号制アクセス リストから ACE を個別に削除することはできません。

(注) ACL を作成するときは、ACL の末尾に暗黙の拒否ステートメントがデフォルトで存在し、それ以前の ステートメントで一致が見つからなかったすべてのパケットに適用されることに注意してください。標 準アクセス リストで、対応する IP ホスト アドレスの ACL 仕様からマスクを省略した場合、0.0.0.0 が マスクとして使用されます。

次に、IP ホスト 171.69.198.102 へのアクセスを拒否し、それ以外のすべてのホストへのアクセスを許 可する標準 ACL を作成し、その結果を表示する例を示します。

Switch (config)# **access-list 2 deny host 171.69.198.102** Switch (config)# **access-list 2 permit any**

Switch(config)# **end**  Switch# **show access-lists** Standard IP access list 2 10 deny 171.69.198.102 20 permit any

host 一致条件を指定されたエントリ、および 0.0.0.0 の無視 (don't care マスク) を指定されたエント リが、リストの先頭(ゼロ以外の無視(*don't care*)マスクを指定されたすべてのエントリの上)に来 るように、標準アクセス リストの順序に常に書き換えられます。したがって、**show** コマンドの出力お よびコンフィギュレーション ファイルでは、ACE は必ずしも入力した順番に表示されません。

作成した番号制標準 IPv4 ACL は、端末回線 ([「端末回線への](#page-20-0) IPv4 ACL の適用」 (P.34-21) を参照)、 インターフェイス([「インターフェイスへの](#page-20-1) IPv4 ACL の適用」(P.34-21)を参照)、または VLAN (「VLAN [マップの設定」\(](#page-31-0)P.34-32)を参照)に適用できます。

#### <span id="page-11-0"></span>番号制拡張 **ACL** の作成

標準 ACL の場合、一致基準には送信元アドレスだけが使用されますが、拡張 ACL では送信元および 宛先アドレスとともに、オプションとしてプロトコル タイプ情報を使用して照合できるので、より細 かな制御が可能です。番号制拡張アクセス リストで ACE を作成する場合、ACL の作成後に追加した ものは、リストの末尾に組み込まれることに注意してください。番号制リストの場合、リストを並べ替 えたり、ACE を選択して追加したり削除したりはできません。

プロトコルによっては、そのプロトコルに適用される特定のパラメータおよびキーワードもあります。 次の IP プロトコルがサポートされています(プロトコル キーワードはカッコ内の太字)。

Authentication Header Protocol(**ahp**)、Enhanced Interior Gateway Routing Protocol(**eigrp**)、 Encapsulation Security Payload(**esp**)、Generic Routing Encapsulation(**gre**)、ICMP(**icmp**)、IGMP (**igmp**)、任意の Interior Protocol(**ip**)、IP in IP トンネリング(**ipinip**)、KA9Q NOS 互換 IP over IP トンネリング(**nos**)、Open Shortest Path First ルーティング(**ospf**)、Payload Compression Protocol (**pcp**)、Protocol Independent Multicast(**pim**)、TCP(**tcp**)、または UDP(**udp**)

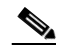

(注) ICMP エコー応答はフィルタリングできません。他のすべての ICMP コードまたはタイプは フィルタリングできます。

各プロトコルの特定のキーワードに関する詳細は、次のコマンド リファレンスを参照してください。

- **•** 『*Cisco IOS IP Command Reference, Volume 1 of 3: Addressing and Services, Release 12.4*』
- **•** 『*Cisco IOS IP Command Reference, Volume 2 of 3: Routing Protocols, Release 12.4*』
- **•** 『*Cisco IOS IP Command Reference, Volume 3 of 3: Multicast, Release 12.4*』

(注) スイッチは、動的アクセス リストまたは再帰アクセス リストをサポートしていません。また、 minimize-monetary-cost Type of Service (ToS; タイプ オブ サービス) ビットに基づくフィルタリング もサポートしていません。

サポートされているパラメータは、TCP、UDP、ICMP、IGMP、または他の IP のカテゴリにグループ 化できます。

拡張 ACL を作成するには、特権 EXEC モードで次の手順を実行します。

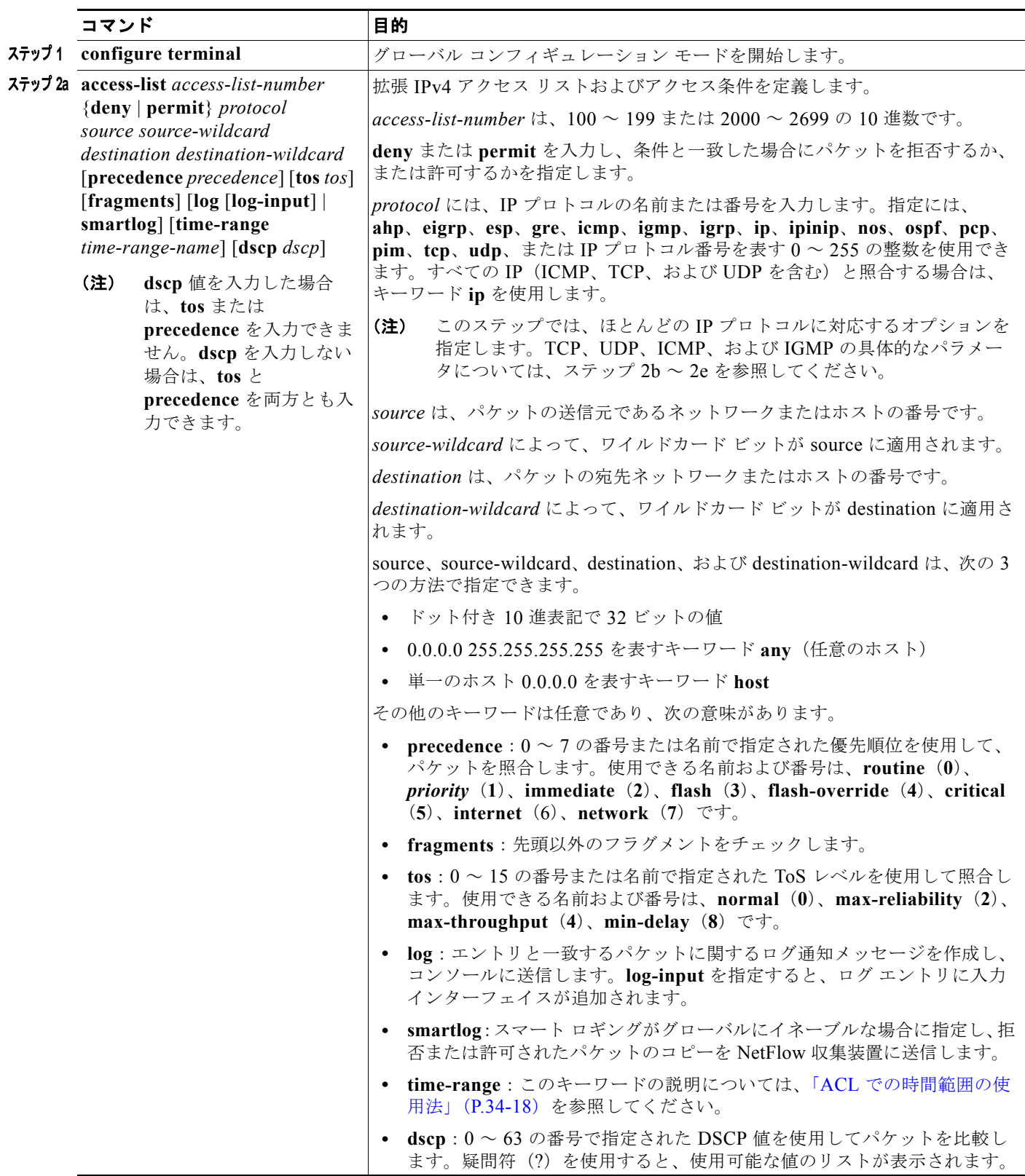

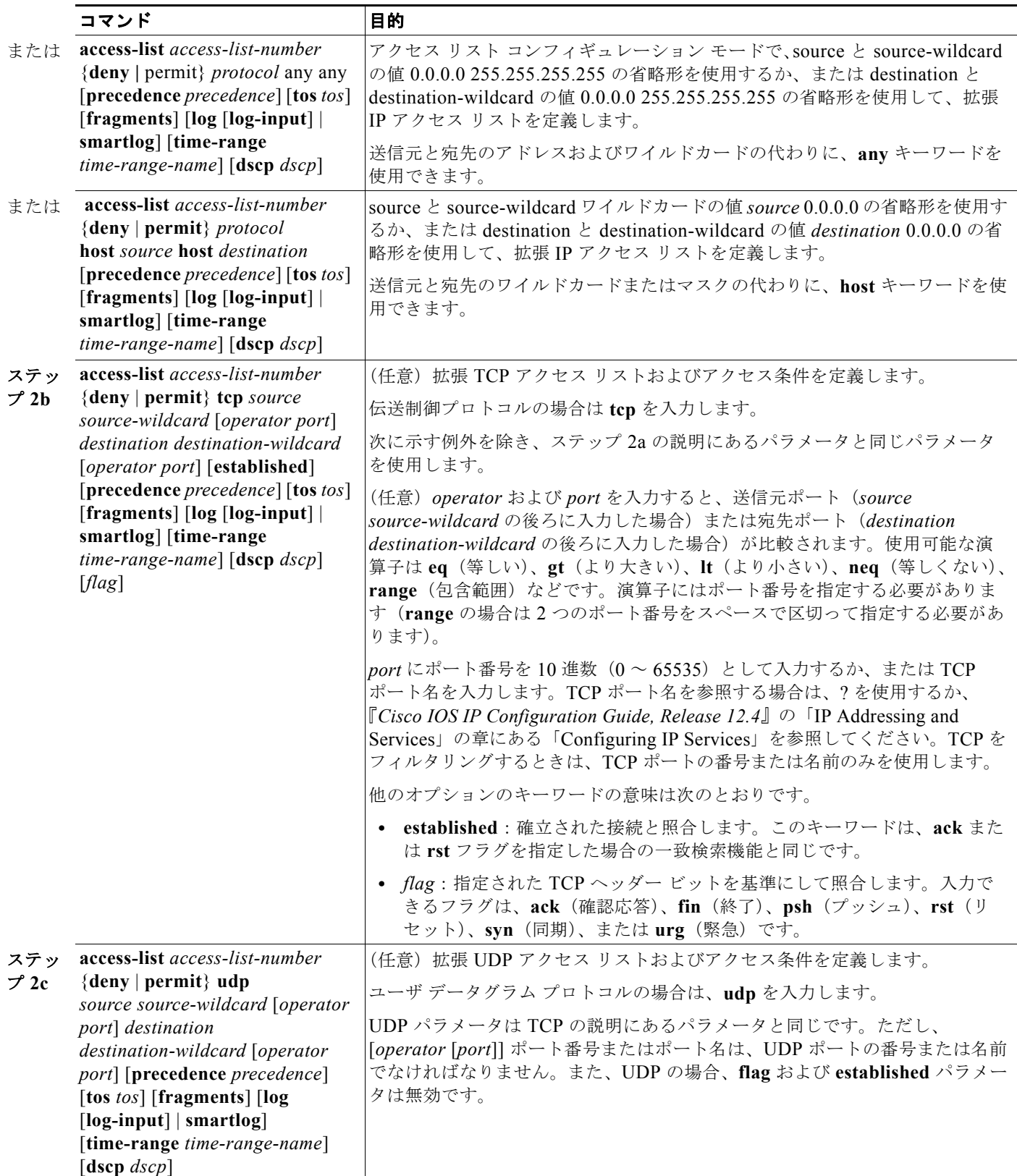

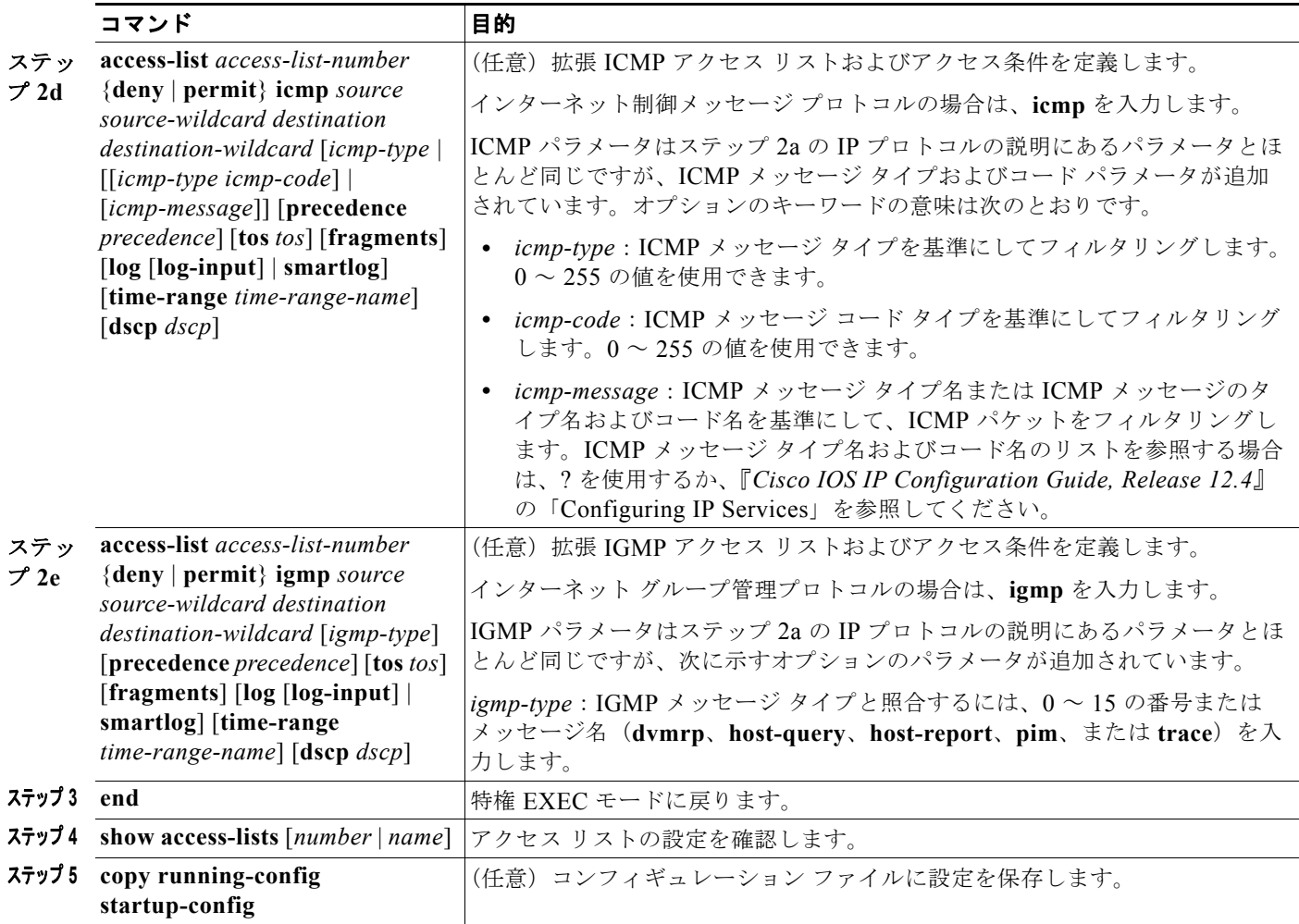

アクセス リスト全体を削除する場合は、**no access-list** *access-list-number* グローバル コンフィギュレー ション コマンドを使用します。番号制アクセス リストから ACE を個別に削除することはできません。

次に、ネットワーク 171.69.198.0 のすべてのホストからネットワーク 172.20.52.0 のすべてのホストへ の Telnet アクセスを禁止し、他のすべてのアクセスを許可する拡張アクセス リストを作成し、表示す る例を示します(**eq** キーワードを宛先アドレスの後に指定すると、Telnet に対応する TCP 宛先ポート 番号がテストされます)。

Switch(config)# **access-list 102 deny tcp 171.69.198.0 0.0.0.255 172.20.52.0 0.0.0.255 eq telnet** Switch(config)# **access-list 102 permit tcp any any**  Switch(config)# **end**  Switch# **show access-lists** Extended IP access list 102 10 deny tcp 171.69.198.0 0.0.0.255 172.20.52.0 0.0.0.255 eq telnet 20 permit tcp any any

ACL の作成後に(端末から入力するなどして)追加したものは、リストの末尾に組み込まれます。番 号制アクセス リストの特定の場所に ACE を追加または削除することはできません。

(注) ACL を作成するときは、アクセス リストの末尾に暗黙の拒否ステートメントがデフォルトで存在し、 それ以前のステートメントで一致が見つからなかったすべてのパケットに適用されることに注意してく ださい。

作成した番号制拡張 ACL は、端末回線([「端末回線への](#page-20-0) IPv4 ACL の適用」(P.34-21)を参照)、イン ターフェイス[\(「インターフェイスへの](#page-20-1) IPv4 ACL の適用」(P.34-21)を参照)、または VLAN (「VLAN [マップの設定」\(](#page-31-0)P.34-32)を参照)に適用できます。

### <span id="page-15-0"></span>**ACL** 内の **ACE** [シーケンスの再編集](http://www.cisco.com/en/US/docs/ios/12_2s/feature/guide/fsaclseq.html)

新しく ACL を作成すると、アクセス リスト内のエントリのシーケンス番号が自動的に生成されます。 **ip access-list resequence** グローバル コンフィギュレーション コマンドを使用して、ACL のシーケン ス番号を編集したり、適用する ACE の順番を変更したりできます。たとえば、ACL に新規 ACE を追 加した場合、その ACE はリストの一番下に配置されます。その場合、シーケンス番号を変更すること で、ACL 内の ACE を異なる場所に移動できます。

**ip access-list resequence** コマンドについては、次の URL にアクセスしてください。 [http://www.cisco.com/en/US/docs/ios/12\\_2s/feature/guide/fsaclseq.html#wp1027188](http://www.cisco.com/en/US/docs/ios/12_2s/feature/guide/fsaclseq.html#wp1027188)

### <span id="page-15-1"></span>名前付き標準および拡張 **ACL** の作成

番号ではなく英数字のストリング(名前)で、IPv4 ACL を特定できます。名前付き ACL を使用する と、番号制アクセス リストの場合より多くの IPv4 アクセス リストをスイッチ上で設定できます。番号 ではなく名前でアクセス リストを指定する場合、モードとコマンド構文が多少異なります。ただし、 IP アクセス リストを使用するすべてのコマンドが名前付きアクセス リストを受け入れるわけではあり ません。

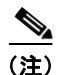

(注) 標準 ACL または拡張 ACL に指定する名前は、アクセス リスト番号のサポートされる範囲内の番号に することもできます。標準 IP ACL の名前は 1 ~ 99、拡張 IP ACL の名前は 100 ~ 199 にできます。 番号制リストの代わりに名前付き ACL を使用した場合、名前付きリストからエントリを個別に削除で きるという利点があります。

名前付き ACL を設定する前に、次の注意事項と制限事項を考慮してください。

- **•** 番号制 ACL を受け入れるすべてのコマンドが、名前付き ACL を受け入れるわけではありません。 インターフェイスのパケット フィルタおよびルート フィルタ用の ACL では、名前を使用できま す。また、VLAN マップでも名前を指定できます。
- **•** 標準 ACL と拡張 ACL に同じ名前を使用することはできません。
- **•** [「標準および拡張](#page-7-0) IPv4 ACL の作成」(P.34-8)で説明したとおり、番号制 ACL を使用することも できます。
- **•** VLAN マップには、標準 ACL および拡張 ACL(名前付きまたは番号制)を使用できます。

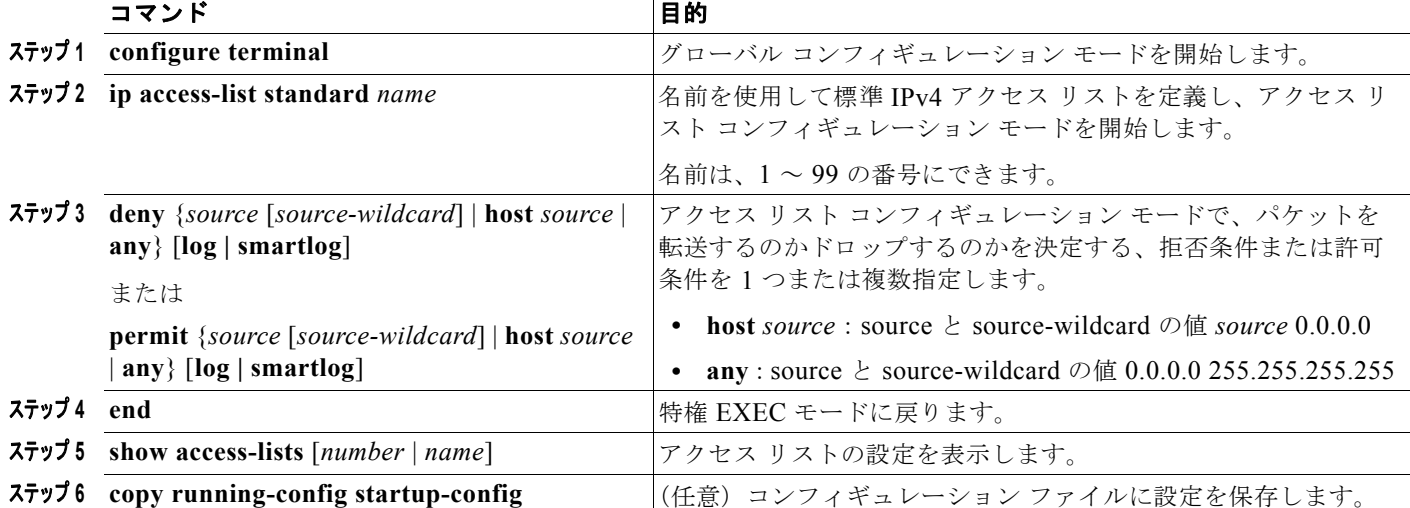

名前付き標準 ACL を作成するには、特権 EXEC モードで次の手順を実行します。

名前付き標準 ACL を削除するには、**no ip access-list standard** *name* グローバル コンフィギュレー ション コマンドを使用します。

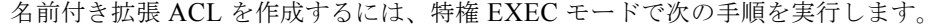

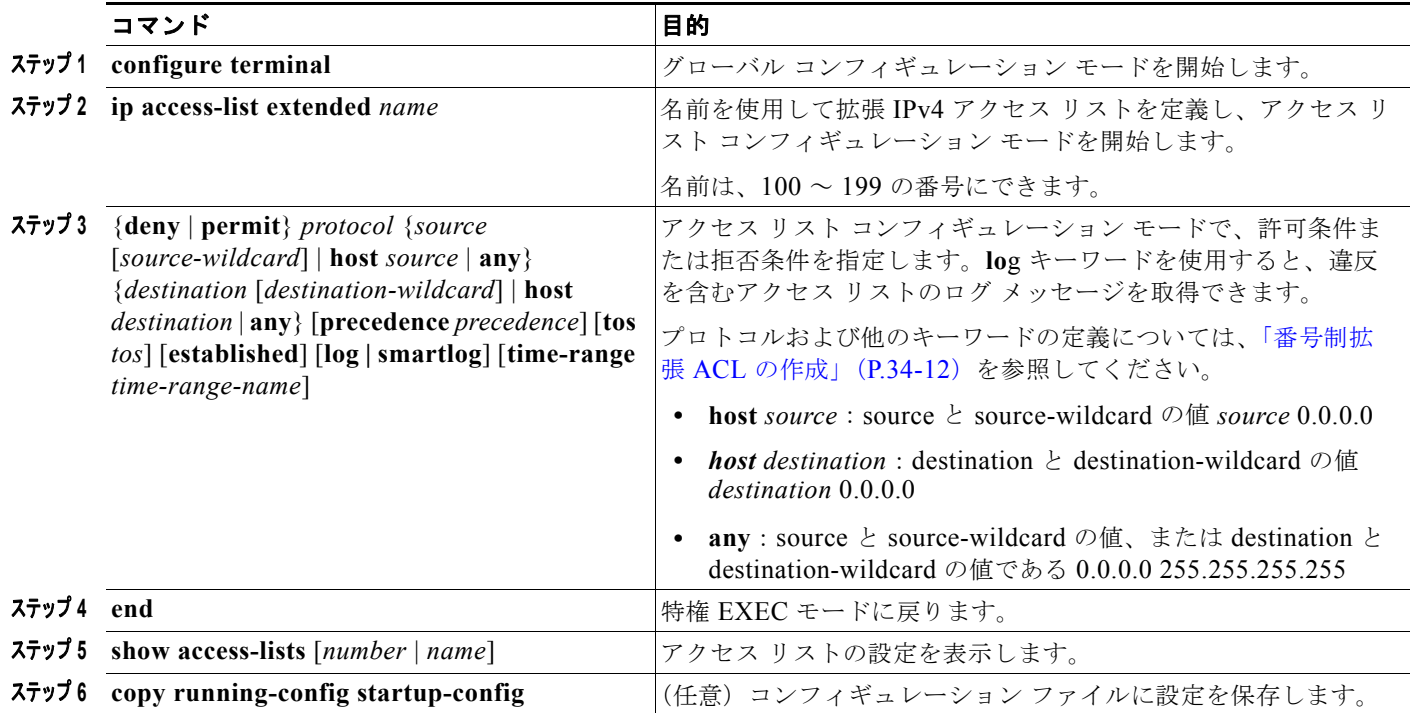

名前付き拡張 ACL を削除するには、**no ip access-list extended** *name* グローバル コンフィギュレー ション コマンドを使用します。

標準または拡張 ACL を作成するときは、ACL の末尾に暗黙的な拒否ステートメントがデフォルトで存 在し、それ以前のステートメントで一致が見つからなかったすべてのパケットに適用されることに注意 してください。標準 ACL で、対応する IP ホスト アドレスのアクセス リスト仕様に基づくマスクを指 定しなかった場合、0.0.0.0 がマスクと見なされます。

ACL の作成後に行った追加は、リストの末尾に組み込まれます。ACE を選択的に特定の ACL に追加 することはできません。ただし、**no permit** および **no deny** アクセスリスト コンフィギュレーション モード コマンドを使用すると、名前付き ACL からエントリを削除できます。次に、名前付きアクセス リスト *border-list* から ACE を個別に削除する例を示します。

Switch(config)# **ip access-list extended border-list** Switch(config-ext-nacl)# **no permit ip host 10.1.1.3 any**

番号制 ACL ではなく名前付き ACL を使用する理由の 1 つは、名前付き ACL から行を選択して削除で きるためです。

作成した名前付き ACL は、インターフェイス([「インターフェイスへの](#page-20-1) IPv4 ACL の適用」(P.34-21) を参照)または VLAN (「VLAN [マップの設定」\(](#page-31-0)P.34-32) を参照)に適用できます。

### <span id="page-17-0"></span>**ACL** での時間範囲の使用法

**time-range** グローバル コンフィギュレーション コマンドを使用することによって、曜日および時刻に 基づいて拡張 ACL を選択的に適用できます。最初に時間範囲の名前を定義して、時間範囲の時刻およ び日付、または曜日を設定します。この時間範囲名は、ACL を適用してアクセス リストに制限を設定 するときに入力します。時間範囲を使用すると、ACL の許可ステートメントまたは拒否ステートメン トの有効期間(指定期間内、指定曜日など)を定義できます。**time-range** キーワードおよび引数につ いては[、「標準および拡張](#page-7-0) IPv4 ACL の作成」(P.34-8) および[「名前付き標準および拡張](#page-15-1) ACL の作成」 ([P.34-16](#page-15-1))に記載されている、名前付きおよび番号制拡張 ACL の手順を参照してください。

時間範囲を使用する利点の一部を次に示します。

- **•** アプリケーションなどのリソース(IP アドレスとマスクのペア、およびポート番号で識別)への ユーザ アクセスをより厳密に許可または拒否できます。
- **•** ログ メッセージを制御できます。ACL エントリを使用して特定の時刻に関してのみトラフィック をロギングできるため、ピーク時間に生成される多数のログを分析しなくても、簡単にアクセスを 拒否できます。

時間ベースのアクセス リストを使用すると、CPU に負荷が生じます。これは、アクセス リストの新規 設定を他の機能や、TCAM にロードされた結合済みの設定とマージする必要があるためです。このた め、複数のアクセス リストが短期間に連続して(互いに数分以内に)有効となるような設定を行わな いように注意する必要があります。

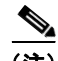

(注) 時間範囲には、スイッチのシステム クロックが使用されます。したがって、信頼できるクロック ソー スが必要です。Network Time Protocol(NTP)を使用してスイッチ クロックを同期させることを推奨 します。詳細については、「システム日時の管理」(P.7-1)を参照してください。

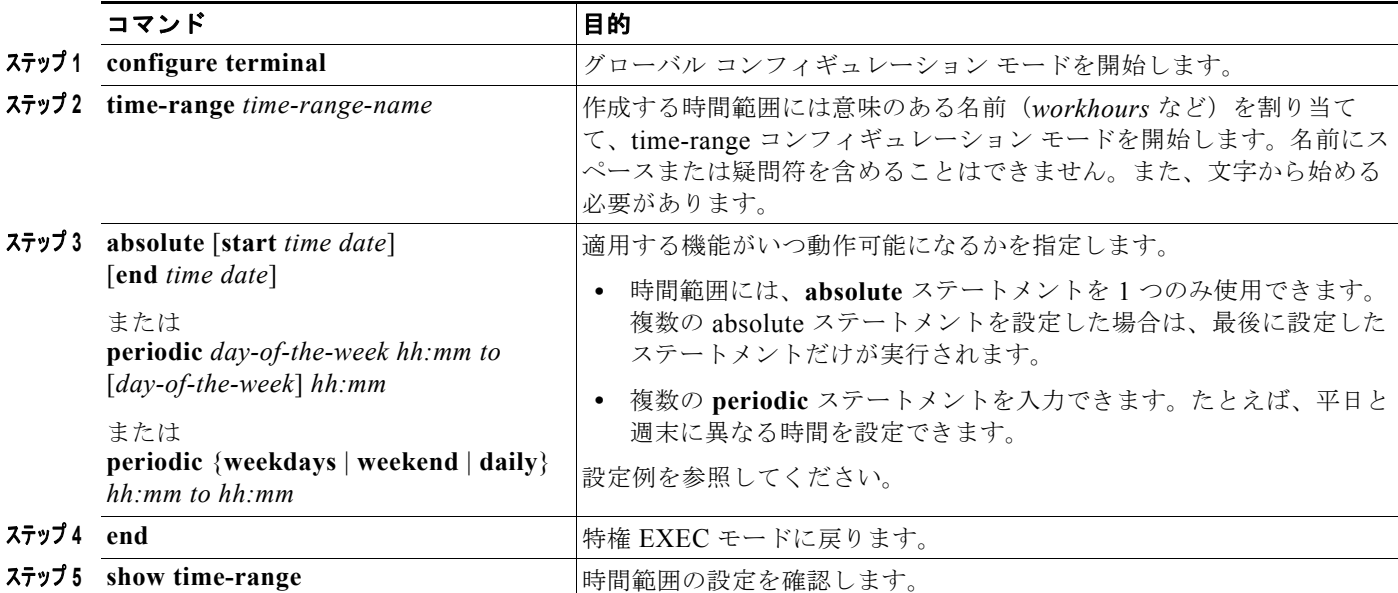

ACL の時間範囲パラメータを設定するには、特権 EXEC モードで次の手順を実行します。

複数の項目を別々の時間で有効にする場合は、上記の手順を繰り返してください。

ステップ **<sup>6</sup> copy running-config startup-config** (任意)コンフィギュレーション ファイルに設定を保存します。

設定した時間範囲の制限を削除するには、**no time-range** *time-range-name* グローバル コンフィギュ レーション コマンドを使用します。

次に、*workhours*(営業時間)の時間範囲および会社の休日(2006 年 1 月 1 日)を設定し、設定確認 する例を示します。

```
Switch(config)# time-range workhours
Switch(config-time-range)# periodic weekdays 8:00 to 12:00
Switch(config-time-range)# periodic weekdays 13:00 to 17:00
Switch(config-time-range)# exit
Switch(config)# time-range new year day 2006
Switch(config-time-range)# absolute start 00:00 1 Jan 2006 end 23:59 1 Jan 2006
Switch(config-time-range)# end
Switch# show time-range
time-range entry: new_year_day_2003 (inactive)
    absolute start 00:00 01 January 2006 end 23:59 01 January 2006
time-range entry: workhours (inactive)
    periodic weekdays 8:00 to 12:00
    periodic weekdays 13:00 to 17:00
```
時間範囲を適用するには、時間範囲を実装できる拡張 ACL 内に、時間範囲名を入力します。次に、拡 張アクセス リスト 188 を作成して確認する例を示します。このアクセス リストでは、定義された休業 時間中はすべての送信元からすべての宛先への TCP トラフィックを拒否し、営業時間中はすべての TCP トラフィックを許可します。

```
Switch(config)# access-list 188 deny tcp any any time-range new year day 2006
Switch(config)# access-list 188 permit tcp any any time-range workhours
Switch(config)# end
Switch# show access-lists
Extended IP access list 188
    10 deny tcp any any time-range new_year_day_2006 (inactive)
    20 permit tcp any any time-range workhours (inactive)
```
次に、名前付き ACL を使用して、同じトラフィックを許可および拒否する例を示します。

Switch(config)# **ip access-list extended deny\_access** Switch(config-ext-nacl)# deny tcp any any time-range new year day 2006 Switch(config-ext-nacl)# **exit** Switch(config)# **ip access-list extended may\_access** Switch(config-ext-nacl)# **permit tcp any any time-range workhours** Switch(config-ext-nacl)# **end** Switch# **show ip access-lists** Extended IP access list lpip default 10 permit ip any any Extended IP access list deny\_access 10 deny tcp any any time-range new\_year\_day\_2006 (inactive) Extended IP access list may\_access 10 permit tcp any any time-range workhours (inactive)

### <span id="page-19-0"></span>**ACL** へのコメントの挿入

**remark** キーワードを使用すると、エントリに関するコメント(注釈)を任意の IP 標準または拡張 ACL に組み込むことができます。コメントを使用すると、ACL エントリの理解とスキャンが容易にな ります。1 つのコメント行は 100 文字までです。

コメントは許可(permit)ステートメントまたは拒否(deny)ステートメントの前後どちらにでも配置 できます。コメントがどの許可ステートメントまたは拒否ステートメントの説明であるのかが明白にな るように、コメントの位置には一貫性が必要です。たとえば、一部のコメントは対応する許可または拒 否ステートメントの前にあり、他のコメントは対応するステートメントの後ろにあるという状況は、混 乱の原因となります。

番号制の IP 標準または拡張 ACL にコメントを挿入するには、**access-list** *access-list number* **remark**  *remark* グローバル コンフィギュレーション コマンドを使用します。コメントを削除するには、**no** 形 式のコマンドを使用します。

次の例では、Jones のワークステーションにアクセスを許可し、Smith のワークステーションにはアク セスを許可しません。

Switch(config)# **access-list 1 remark Permit only Jones workstation through** Switch(config)# **access-list 1 permit 171.69.2.88** Switch(config)# **access-list 1 remark Do not allow Smith through** Switch(config)# **access-list 1 deny 171.69.3.13**

名前付き IP ACL のエントリに関しては、**remark** アクセス リスト コンフィギュレーション コマンド を使用します。コメントを削除するには、**no** 形式のコマンドを使用します。

次の例では、Jones のサブネットには発信 Telnet の使用が許可されていません。

Switch(config)# **ip access-list extended telnetting** Switch(config-ext-nacl)# **remark Do not allow Jones subnet to telnet out** Switch(config-ext-nacl)# **deny tcp host 171.69.2.88 any eq telnet**

## <span id="page-20-0"></span>端末回線への **IPv4 ACL** の適用

番号制 ACL を使用すると、1 つまたは複数の端末回線へのアクセスを制御できます。端末回線には名 前付き ACL を適用できません。すべての仮想端末回線にユーザが接続する可能性があるため、すべて に同じ制限を設定する必要があります。

インターフェイスへの ACL の適用の手順については[、「インターフェイスへの](#page-20-1) IPv4 ACL の適用」 ([P.34-21](#page-20-1))を参照してください。VLAN への ACL の適用については、「VLAN [マップの設定」](#page-31-0) ([P.34-32](#page-31-0))を参照してください。

仮想端末回線と ACL に指定されたアドレス間の着信接続および発信接続を制限するには、特権 EXEC モードで次の手順を実行します。

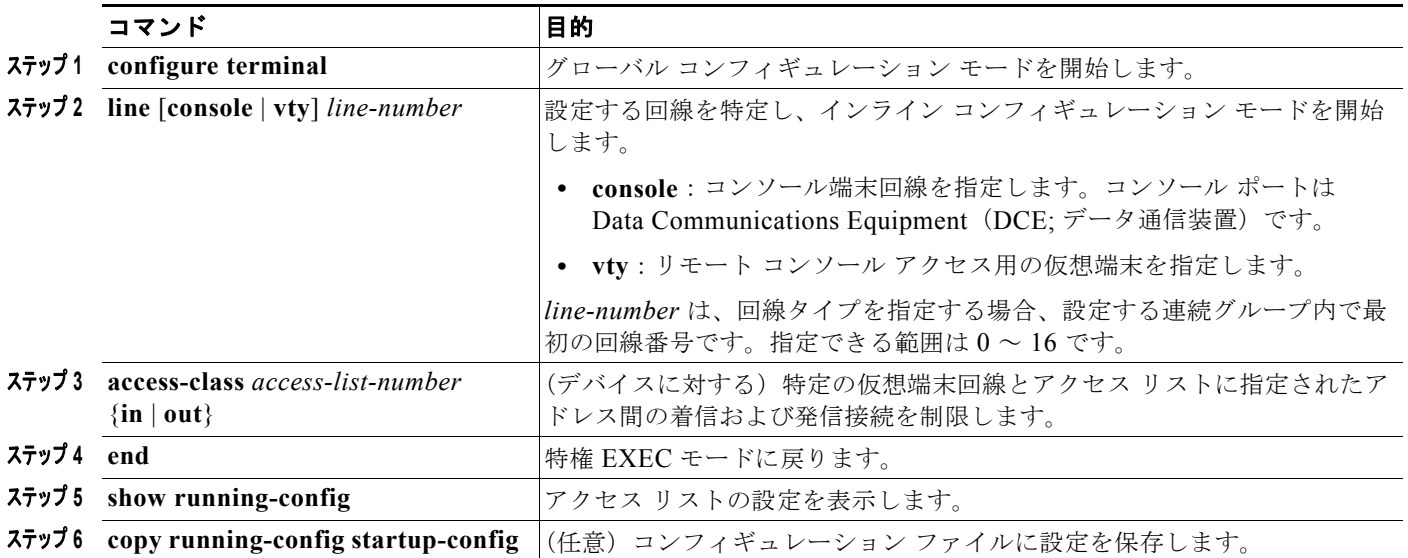

端末回線から ACL を削除するには、**no access-class** *access-list-number* {**in** | **out**} ライン コンフィギュ レーション コマンドを使用します。

## <span id="page-20-1"></span>インターフェイスへの **IPv4 ACL** の適用

次の注意事項に留意してください。

- **•** ACL は着信レイヤ 2 ポートにだけ適用してください。
- **•** レイヤ 3 インターフェイスの場合は、ACL を着信または発信のいずれかの方向に適用します。
- **•** インターフェイスへのアクセスを制御する場合、名前付きまたは番号制 ACL を使用できます。
- **•** ACL を VLAN のメンバーであるポートに適用した場合、ポート ACL の方が VLAN インターフェ イスに適用された ACL より優先されます。
- **•** VLAN に属しているレイヤ 2 インターフェイスに ACL を適用した場合、レイヤ 2(ポート)ACL は VLAN インターフェイスに適用された入力方向のレイヤ 3 ACL、または VLAN に適用された VLAN マップよりも優先します。ポート ACL は、レイヤ 2 ポートで受信された着信パケットを常 にフィルタリングします。
- **•** レイヤ 3 インターフェイスに ACL が適用され、ルーティングがイネーブルになっていない場合は、 SNMP、Telnet、Web トラフィックなど、CPU で処理されるパケットのみがフィルタリングされ ます。レイヤ 2 インターフェイスに ACL を適用する場合、ルーティングをイネーブルにする必要 はありません。
- **•** プライベート VLAN が設定されている場合、プライマリ VLAN SVI にのみルータ ACL を適用で きます。ACL はプライマリおよびセカンダリ VLAN のレイヤ 3 トラフィックに適用されます。

(注) パケットがアクセス グループによって拒否された場合、デフォルトでは、ルータは Internet Control Message Protocol (ICMP; インターネット制御メッセージ プロトコル) 到達不能メッセージを送信し ます。アクセスグループによって拒否されたこれらのパケットはハードウェアでドロップされず、ス イッチの CPU にブリッジングされて、ICMP 到達不能メッセージを生成します。ポート ACL は例外 です。ポート ACL は、ICMP 到達不能メッセージを生成しません。

ICMP 到達不能メッセージを、**no ip unreachables** インターフェイス コマンドによってルータ ACL で ディセーブルにできます。

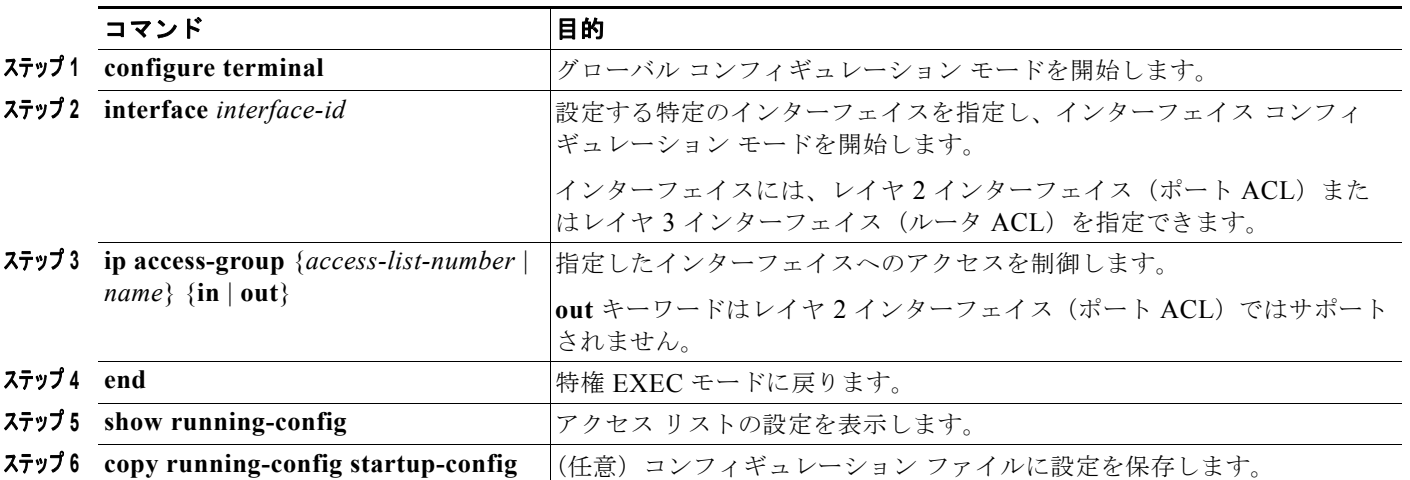

インターフェイスへのアクセスを制御するには、特権 EXEC モードで次の手順を実行します。

指定されたアクセス グループを削除するには、**no ip access-group** {*access-list-number* | *name*} {**in** | **out**} インターフェイス コンフィギュレーション コマンドを使用します。

次に、ポートにアクセス リスト 2 を適用して、ポートに着信するパケットをフィルタリングする例を 示します。

Switch(config)# **interface gigabitethernet1/0/1** Switch(config-if)# **ip access-group 2 in**

(注) **ip access-group** インターフェイス コンフィギュレーション コマンドをレイヤ 3 インターフェイス (SVI、レイヤ 3 EtherChannel、またはルーテッド ポート)に適用するには、そのインターフェイスに IP アドレスが設定されている必要があります。レイヤ 3 アクセス グループは、CPU のレイヤ 3 プロセ スによってルーティングまたは受信されるパケットをフィルタリングします。このグループは、VLAN 内でブリッジングされるパケットに影響を与えません。

着信 ACL の場合、パケットの受信後に、スイッチはパケットを ACL と照合します。ACL がパケット を許可していると、スイッチはパケットの処理を継続します。ACL がパケットを拒否していると、ス イッチはパケットを廃棄します。

発信 ACL の場合、パケットを受信し、制御対象インターフェイスに送信した後、スイッチはパケット を ACL と照合します。ACL がパケットを許可していると、スイッチはパケットを送信します。ACL がパケットを拒否していると、スイッチはパケットを廃棄します。

デフォルトでは、パケットが廃棄された場合は、その原因が入力インターフェイスの ACL または出力 インターフェイスの ACL のいずれであっても、常に入力インターフェイスから ICMP 到達不能メッ セージが送信されます。ICMP 到達不能メッセージは通常、入力インターフェイス 1 つにつき、0.5 秒 ごとに 1 つだけ生成されます。ただし、この設定は **ip icmp rate-limit unreachable** グローバル コン フィギュレーション コマンドを使用して変更できます。

未定義の ACL をインターフェイスに適用すると、スイッチは ACL がインターフェイスに適用されて いないと判断して処理を行い、すべてのパケットが許可されてしまいます。ネットワーク セキュリ ティのため、未定義の ACL を使用する場合は注意してください。

## <span id="page-22-0"></span>**IP ACL** のハードウェアおよびソフトウェアの処理

ACL の処理は主にハードウェアで実行されますが、トラフィック フローの中には CPU に転送してソ フトウェア処理を行う必要があるものもあります。ハードウェアで ACL コンフィギュレーションを保 存する容量がいっぱいになると、パケットは転送のために CPU に送信されます。ソフトウェア転送ト ラフィックの転送レートは、ハードウェア転送トラフィックより大幅に低くなります。

(注) スタック メンバーのリソース不足が原因でハードウェアに ACL を設定できない場合、影響を受ける (ソフトウェアで転送される)のは、スイッチに着信した該当 VLAN 内のトラフィックのみです。パ ケットのソフトウェア転送が発生すると、消費される CPU サイクル数に応じて、スイッチ スタックの パフォーマンスが低下することがあります。

ルータ ACL の場合は、次の場合にパケットが CPU に送信されることがあります。

- **• log** キーワードを使用する。
- **•** ICMP 到達不能メッセージを生成する。

トラフィック フローのロギングと転送の両方を行う場合、転送はハードウェアで処理されますが、ロ ギングはソフトウェアで処理する必要があります。ハードウェアとソフトウェアではパケット処理能力 が異なるため、ロギング中であるすべてのフロー(許可フローと拒否フロー)の合計帯域幅が非常に大 きい場合は、転送されたパケットの一部をロギングできません。

ルータ ACL の設定をハードウェアに適用できない場合、VLAN に着信したルーティング対象パケット はソフトウェアでルーティングされますが、ブリッジングはハードウェアで行われます。ACL により 多数のパケットが CPU へ送信されると、スイッチのパフォーマンスが低下する可能性があります。

**show ip access-lists** 特権 EXEC コマンドを入力しても、表示される一致カウントはハードウェアで制 御されるアクセスのパケットを表示しません。スイッチド およびルーテッド パケットに関するハード ウェアの ACL の基本的な統計情報を取得する場合は、**show access-lists hardware counters** 特権 EXEC コマンドを使用します。

# <span id="page-22-1"></span>**ACL** のトラブルシューティング

この ACL マネージャのメッセージが表示され、[chars] がアクセス リスト名の場合、次のようなメッ セージが表示されます。

ACLMGR-2-NOVMR: Cannot generate hardware representation of access list [chars]

スイッチには、ACL をハードウェアで表現するのに十分なリソースがありません。リソースには、 ハードウェア メモリとラベル スペースが含まれていますが、CPU メモリは含まれていません。この問 題は、使用可能な LOU または特定のハードウェア リソースの不足によって発生します。LOU は TCP によるフラグ照合、または、TCP、UDP、SCTP ポート番号での **eq** 以外のテスト(**ne**、**gt**、**lt**、また は **range**)で必要になります。

回避策として、次のいずれかの方法を使用します。

- **•** ACL 設定を変更して使用するリソースを減らす。
- **•** ACL 名に付加された英数字を、その英数字に先行する英数字に置き換えて ACL 名を変更する。

特定のハードウェア リソースを使用するには、**show platform layer4 acl map** 特権 EXEC コマンドを 使用します。スイッチに使用可能なリソースがない場合、index 0 ~ index 15 は使用できないと出力さ れます。

リソースが不足した状態で ACL を設定する方法の詳細については、Bug Toolkit の CSCsq63926 を参 照してください。

たとえば、この ACL を次のようにインターフェイスに適用します。

permit tcp source source-wildcard destination destination-wildcard range 5 60 permit tcp source source-wildcard destination destination-wildcard range 15 160 permit tcp source source-wildcard destination destination-wildcard range 115 1660 permit tcp source source-wildcard destination destination-wildcard

そして、次のメッセージが表示された場合、

ACLMGR-2-NOVMR: Cannot generate hardware representation of access list [chars]

フラグに関連する演算子は使用できません。この問題は、次のように回避します。

**• ip access-list resequence** グローバル コンフィギュレーション コマンドを使用して、4 番めの ACE を 1 番めの ACE の前に移動する。

```
permit tcp source source-wildcard destination destination-wildcard
permit tcp source source-wildcard destination destination-wildcard range 5 60
permit tcp source source-wildcard destination destination-wildcard range 15 160
permit tcp source source-wildcard destination destination-wildcard range 115 1660
```
または

**•** ACL 名を、他の ACL 名に付加された英数字よりも先行する英数字に置き換えて変更する(たとえ ば、ACL *79* を ACL *1* に変更する)。

これで、ACL の 1 番めの ACE をインターフェイスに適用できます。スイッチは ACE を Opselect index の利用可能なマッピング ビットに割り当て、次に、TCAM で同じビット数を使用するためにフ ラグに関連する演算子を割り当てます。

ルータ ACL の機能は、次のとおりです。

- **•** 標準 ACL および拡張 ACL(入力および出力)の許可アクションや拒否アクションをハードウェア で制御し、アクセス コントロールのセキュリティを強化します。
- **• ip unreachables** がディセーブルの場合、*log* を指定しないと、セキュリティ ACL の拒否ステート メントと一致するフローがハードウェアによって廃棄されます。許可ステートメントと一致するフ ローは、ハードウェアでスイッチングされます。
- **•** ルータ ACL の ACE に **log** キーワードを追加すると、パケットのコピーが CPU に送信され、ロギ ングのみが行われます。ACE が許可ステートメントの場合も、パケットはハードウェアでスイッ チングおよびルーティングされます。

## <span id="page-24-0"></span>**IPv4 ACL** の設定例

ここでは、IPv4 ACL の設定および適用例を示します。ACL のコンパイルに関する詳細については、 『*Cisco IOS Security Configuration Guide, Release 12.4*』および『*Cisco IOS IP Configuration Guide, Release 12.4*』の「IP Adderssing and Services」の章にある「Configuring IP Services」を参照してく ださい。

図 [34-3](#page-24-1) に、小規模ネットワークが構築されたオフィス環境を示します。ルーテッド ポート 2 に接続さ れたサーバ A には、すべての従業員がアクセスできる収益などの情報が格納されています。ルーテッ ド ポート 1 に接続されたサーバ B には、機密扱いの給与支払いデータが格納されています。サーバ A にはすべてのユーザがアクセスできますが、サーバ B にアクセスできるユーザは制限されています。

ルータ ACL を使用して上記のように設定するには、次のいずれかの方法を使用します。

- **•** 標準 ACL を作成し、ポート 1 からサーバに着信するトラフィックをフィルタリングする。
- **•** 拡張 ACL を作成し、サーバからポート 1 に着信するトラフィックをフィルタリングする。

<span id="page-24-1"></span>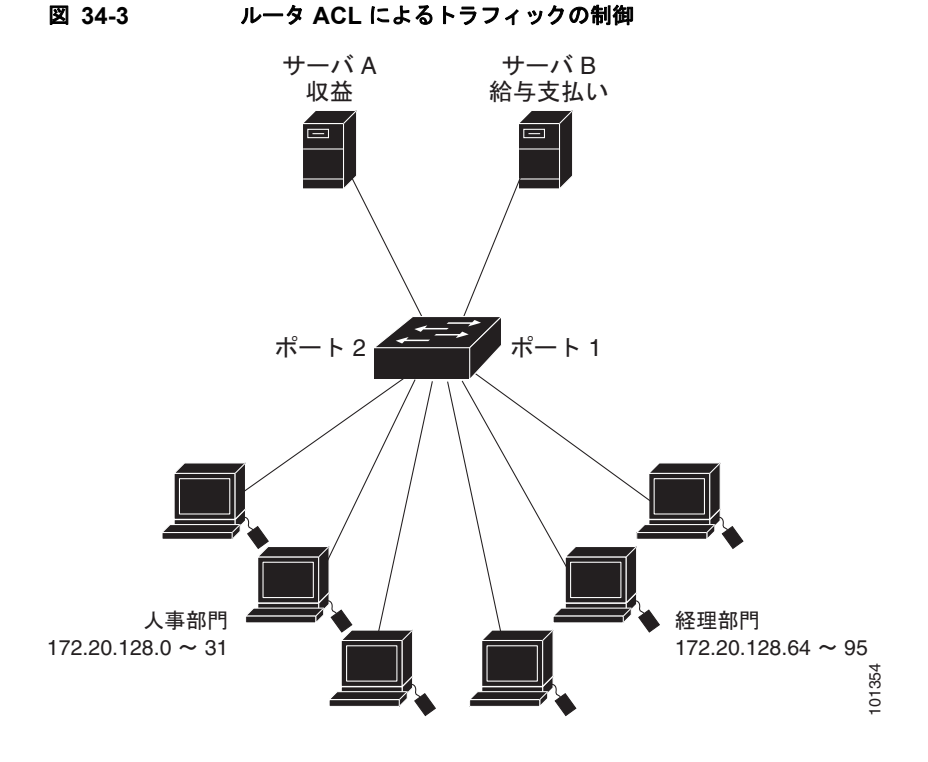

次に、標準 ACL を使用してポートからサーバ B に着信するトラフィックをフィルタリングし、経理部 の送信元アドレス 172.20.128.64 ~ 172.20.128.95 から送信されるトラフィックのみを許可する例を示 します。この ACL は、指定された送信元アドレスを持つルーテッド ポート 1 から送信されるトラ フィックに適用されます。

```
Switch(config)# access-list 6 permit 172.20.128.64 0.0.0.31
Switch(config)# end
Switch# show access-lists
Standard IP access list 6
     10 permit 172.20.128.64, wildcard bits 0.0.0.31 
Switch(config)# interface gigabitethernet1/0/1
Switch(config-if)# ip access-group 6 out
```
次に、拡張 ACL を使用してサーバ B からポートに着信するトラフィックをフィルタリングし、任意の 送信元アドレス(この場合はサーバ B)から経理部の宛先アドレス 172.20.128.64 ~ 172.20.128.95 に 送信されるトラフィックのみを許可する例を示します。この ACL は、ルーテッド ポート 1 に着信する トラフィックに適用され、指定の宛先アドレスに送信されるトラフィックのみを許可します。拡張 ACL を使用する場合は、送信元および宛先情報の前に、プロトコル(IP)を入力する必要があります。

```
Switch(config)# access-list 106 permit ip any 172.20.128.64 0.0.0.31
Switch(config)# end
Switch# show access-lists
Extended IP access list 106
     10 permit ip any 172.20.128.64 0.0.0.31 
Switch(config)# interface gigabitethernet1/0/1
Switch(config-if)# ip access-group 106 in
```
### 番号制 **ACL**

次の例のネットワーク 36.0.0.0 は、2 番めのオクテットがサブネットを指定するクラス A ネットワーク です。つまり、サブネット マスクは 255.255.0.0 です。ネットワーク アドレス 36.0.0.0 の 3 番めおよ び 4 番めのオクテットは、特定のホストを指定します。アクセス リスト 2 を使用して、サブネット 48 のアドレスを 1 つ許可し、同じサブネットの他のアドレスはすべて拒否します。このアクセス リスト の最終行は、ネットワーク 36.0.0.0 の他のすべてのサブネット上のアドレスが許可されることを示し ます。ACL はポートに着信するパケットに適用されます。

```
Switch(config)# access-list 2 permit 36.48.0.3
Switch(config)# access-list 2 deny 36.48.0.0 0.0.255.255 
Switch(config)# access-list 2 permit 36.0.0.0 0.255.255.255 
Switch(config)# interface gigabitethernet1/0/1
Switch(config-if)# ip access-group 2 in
```
### 拡張 **ACL**

次の例の先頭行は、1023 よりも大きい宛先ポートへの着信 TCP 接続を許可します。2 番めの行は、ホ スト 128.88.1.2 の Simple Mail Transfer Protocol (SMTP; シンプル メール転送プロトコル) ポートへ の着信 TCP 接続を許可します。3 番めの行は、エラー フィードバック用の着信 ICMP メッセージを許 可します。

Switch(config)# **access-list 102 permit tcp any 128.88.0.0 0.0.255.255 gt 1023** Switch(config)# **access-list 102 permit tcp any host 128.88.1.2 eq 25** Switch(config)# **access-list 102 permit icmp any any** Switch(config)# **interface gigabitethernet1/0/1** Switch(config-if)# **ip access-group 102 in**

この例では、インターネットに接続されたネットワークがあり、ネットワーク上の任意のホストが、イ ンターネット上の任意のホストと TCP 接続を確立できるようにする場合を考えます。ただし、IP ホス トには、専用メール ホストのメール (SMTP) ポート接続を除いて、ネットワーク上のホストへの TCP 接続は設定しないものとします。

SMTP は、接続の一端では TCP ポート 25、もう一方ではランダムなポート番号を使用します。接続し ている間は、同じポート番号が使用されます。インターネットから着信するメール パケットの宛先 ポートは 25 です。発信パケットのポート番号は予約されています。安全なネットワーク システムでは 常にポート 25 でのメール接続が使用されているため、着信サービスと発信サービスを個別に制御でき ます。ACL は発信インターフェイスの入力 ACL および着信インターフェイスの出力 ACL として設定 される必要があります。

次の例では、ネットワークはアドレスが 128.88.0.0 のクラス B ネットワークで、メール ホストのアド レスは 128.88.1.2 です。**established** キーワードは、確立された接続を表示する TCP 専用のキーワード です。TCP データグラムに ACK または RST ビットが設定され、パケットが既存の接続に属している ことが判明すると、一致と見なされます。スタック メンバー 1 のギガビット イーサネット インター フェイス 1 は、ルータをインターネットに接続するインターフェイスです。

Switch(config)# **access-list 102 permit tcp any 128.88.0.0 0.0.255.255 established** Switch(config)# **access-list 102 permit tcp any host 128.88.1.2 eq 25** Switch(config)# **interface gigabitethernet1/0/1** Switch(config-if)# **ip access-group 102 in**

### 名前付き **ACL**

次に、*internet\_filter* という名前の標準 ACL および *marketing\_group* という名前の拡張 ACL を作成す る例を示します。*internet\_filter* ACL は、送信元アドレス 1.2.3.4 から送信されるすべてのトラフィッ クを許可します。

```
Switch(config)# ip access-list standard Internet filter
Switch(config-ext-nacl)# permit 1.2.3.4
Switch(config-ext-nacl)# exit
```
*marketing\_group* ACL は、宛先アドレスと宛先ワイルドカードの値 171.69.0.0 0.0.255.255 への任意の TCP Telnet トラフィックを許可し、その他の TCP トラフィックを拒否します。ICMP トラフィックを 許可し、任意の送信元から、宛先ポートが 1024 より小さい 171.69.0.0 ~ 179.69.255.255 の宛先アド レスへ送信される UDP トラフィックを拒否します。それ以外のすべての IP トラフィックを拒否して、 結果を示すログが表示されます。

```
Switch(config)# ip access-list extended marketing group
Switch(config-ext-nacl)# permit tcp any 171.69.0.0 0.0.255.255 eq telnet
Switch(config-ext-nacl)# deny tcp any any
Switch(config-ext-nacl)# permit icmp any any
Switch(config-ext-nacl)# deny udp any 171.69.0.0 0.0.255.255 lt 1024
Switch(config-ext-nacl)# deny ip any any log
Switch(config-ext-nacl)# exit
```
*Internet\_filter* ACL は発信トラフィックに適用され、*marketing\_group* ACL はレイヤ 3 ポートの着信 トラフィックに適用されます。

Switch(config)# **interface gigabitethernet1/0/2** Switch(config-if)# **no switchport** Switch(config-if)# **ip address 2.0.5.1 255.255.255.0** Switch(config-if)# **ip access-group Internet\_filter out** Switch(config-if)# **ip access-group marketing\_group in**

### **IP ACL** に適用される時間範囲

次の例では、月曜日から金曜日までの午前 8 時~午後 6 時(18 時)の間、IP 上の HTTP トラフィック を拒否します。この例で、UDP トラフィックを許可するのは、土曜日および日曜日の正午~午後 8 時 (20時)の間だけです。

```
Switch(config)# time-range no-http
Switch(config)# periodic weekdays 8:00 to 18:00
!
Switch(config)# time-range udp-yes
Switch(config)# periodic weekend 12:00 to 20:00
!
Switch(config)# ip access-list extended strict
Switch(config-ext-nacl)# deny tcp any any eq www time-range no-http
Switch(config-ext-nacl)# permit udp any any time-range udp-yes
!
```

```
Switch(config-ext-nacl)# exit
Switch(config)# interface gigabitethernet1/0/2
Switch(config-if)# ip access-group strict in
```
### コメント付き **IP ACL** エントリ

次に示す番号指定 ACL の例では、Jones のワークステーションにアクセスを許可し、Smith のワーク ステーションにはアクセスを許可しません。

Switch(config)# **access-list 1 remark Permit only Jones workstation through** Switch(config)# **access-list 1 permit 171.69.2.88** Switch(config)# **access-list 1 remark Do not allow Smith workstation through** Switch(config)# **access-list 1 deny 171.69.3.13**

次に示す番号制 ACL の例では、Winter および Smith のワークステーションでの Web 閲覧が禁止され ます。

Switch(config)# **access-list 100 remark Do not allow Winter to browse the web** Switch(config)# **access-list 100 deny host 171.69.3.85 any eq www** Switch(config)# **access-list 100 remark Do not allow Smith to browse the web** Switch(config)# **access-list 100 deny host 171.69.3.13 any eq www**

次に示す名前付き ACL の例では、Jones のサブネットにはアクセスを許可しません。

Switch(config)# **ip access-list standard prevention** Switch(config-std-nacl)# **remark Do not allow Jones subnet through** Switch(config-std-nacl)# **deny 171.69.0.0 0.0.255.255**

次に示す名前付き ACL の例では、Jones のサブネットには発信 Telnet の使用を許可しません。

Switch(config)# **ip access-list extended telnetting** Switch(config-ext-nacl)# **remark Do not allow Jones subnet to telnet out** Switch(config-ext-nacl)# **deny tcp 171.69.0.0 0.0.255.255 any eq telnet**

### **ACL** のロギング

ルータ ACL では、2 種類のロギングがサポートされています。**log** キーワードを指定すると、エントリ と一致するパケットに関するログ通知メッセージがコンソールに送信されます。**log-input** キーワード を指定すると、ログ エントリに入力インターフェイスが追加されます。

次の例では、名前付き標準アクセス リスト *stan1* は 10.1.1.0 0.0.0.255 からのトラフィックを拒否し、 その他のすべての送信元からのトラフィックを許可します。**log** キーワードも指定されています。

```
Switch(config)# ip access-list standard stan1
Switch(config-std-nacl)# deny 10.1.1.0 0.0.0.255 log
Switch(config-std-nacl)# permit any log
Switch(config-std-nacl)# exit
Switch(config)# interface gigabitethernet1/0/2
Switch(config-if)# ip access-group stan1 in
Switch(config-if)# end
Switch# show logging
Syslog logging: enabled (0 messages dropped, 0 flushes, 0 overruns)
     Console logging: level debugging, 37 messages logged
    Monitor logging: level debugging, 0 messages logged
    Buffer logging: level debugging, 37 messages logged
    File logging: disabled
    Trap logging: level debugging, 39 message lines logged
Log Buffer (4096 bytes):
```
00:00:48: NTP: authentication delay calculation problems

<output truncated>

```
00:09:34:%SEC-6-IPACCESSLOGS:list stan1 permitted 0.0.0.0 1 packet
00:09:59:%SEC-6-IPACCESSLOGS:list stan1 denied 10.1.1.15 1 packet
00:10:11:%SEC-6-IPACCESSLOGS:list stan1 permitted 0.0.0.0 1 packet
```
次に、名前付き拡張アクセス リスト *ext1* によって、任意の送信元から 10.1.1.0 0.0.0.255 への ICMP パ ケットを許可し、すべての UDP パケットを拒否する例を示します。

```
Switch(config)# ip access-list extended ext1
Switch(config-ext-nacl)# permit icmp any 10.1.1.0 0.0.0.255 log
Switch(config-ext-nacl)# deny udp any any log
Switch(config-std-nacl)# exit
Switch(config)# interface gigabitethernet1/0/2
Switch(config-if)# ip access-group ext1 in
```
次に、拡張 ACL のログの例を示します。

```
01:24:23:%SEC-6-IPACCESSLOGDP:list ext1 permitted icmp 10.1.1.15 -> 10.1.1.61 (0/0), 1 
packet
01:25:14:%SEC-6-IPACCESSLOGDP:list ext1 permitted icmp 10.1.1.15 -> 10.1.1.61 (0/0), 7 
packets
01:26:12:%SEC-6-IPACCESSLOGP:list ext1 denied udp 0.0.0.0(0) -> 255.255.255.255(0), 1 
packet
01:31:33:%SEC-6-IPACCESSLOGP:list ext1 denied udp 0.0.0.0(0) -> 255.255.255.255(0), 8 
packets
```
IP ACL のすべてのロギング エントリは %SEC-6-IPACCESSLOG で開始します。エントリの形式は、一致 した ACL やアクセス エントリの種類に応じて若干異なります。

次に、**log-input** キーワードを指定した場合の出力メッセージの例を示します。

00:04:21:%SEC-6-IPACCESSLOGDP:list inputlog permitted icmp 10.1.1.10 (Vlan1 0001.42ef.a400) -> 10.1.1.61 (0/0), 1 packet

**log** キーワードを指定した場合、同様のパケットに関するログ メッセージには入力インターフェイス情 報が追加されません。

00:05:47:%SEC-6-IPACCESSLOGDP:list inputlog permitted icmp 10.1.1.10 -> 10.1.1.61 (0/0), 1 packet

# <span id="page-28-0"></span>名前付き **MAC** 拡張 **ACL** の作成

VLAN またはレイヤ 2 インターフェイスで非 IPv4 トラフィックをフィルタリングするには、MAC ア ドレスおよび名前付き MAC 拡張 ACL を使用します。手順については、他の名前付き拡張 ACL を設 定する場合と同様です。

(注) レイヤ3インターフェイスには、名前付き MAC 拡張 ACL を適用できません。

**mac access-list extended** コマンドでサポートされている非 IP プロトコルの詳細については、このリ リースのコマンド リファレンスを参照してください。

 $\begin{picture}(20,5) \put(0,0){\line(1,0){15}} \put(0,0){\line(1,0){15}} \put(0,0){\line(1,0){15}} \put(0,0){\line(1,0){15}} \put(0,0){\line(1,0){15}} \put(0,0){\line(1,0){15}} \put(0,0){\line(1,0){15}} \put(0,0){\line(1,0){15}} \put(0,0){\line(1,0){15}} \put(0,0){\line(1,0){15}} \put(0,0){\line(1,0){15}} \put(0,0){\line(1,0){15}} \put(0,0$ 

(注) **appletalk** はコマンドラインのヘルプに表示されますが、**deny** および **permit** MAC アクセス リスト コ ンフィギュレーション モード コマンドの一致条件としてサポートされていません。

名前付き MAC 拡張 ACL を作成するには、特権 EXEC モードで次の手順を実行します。

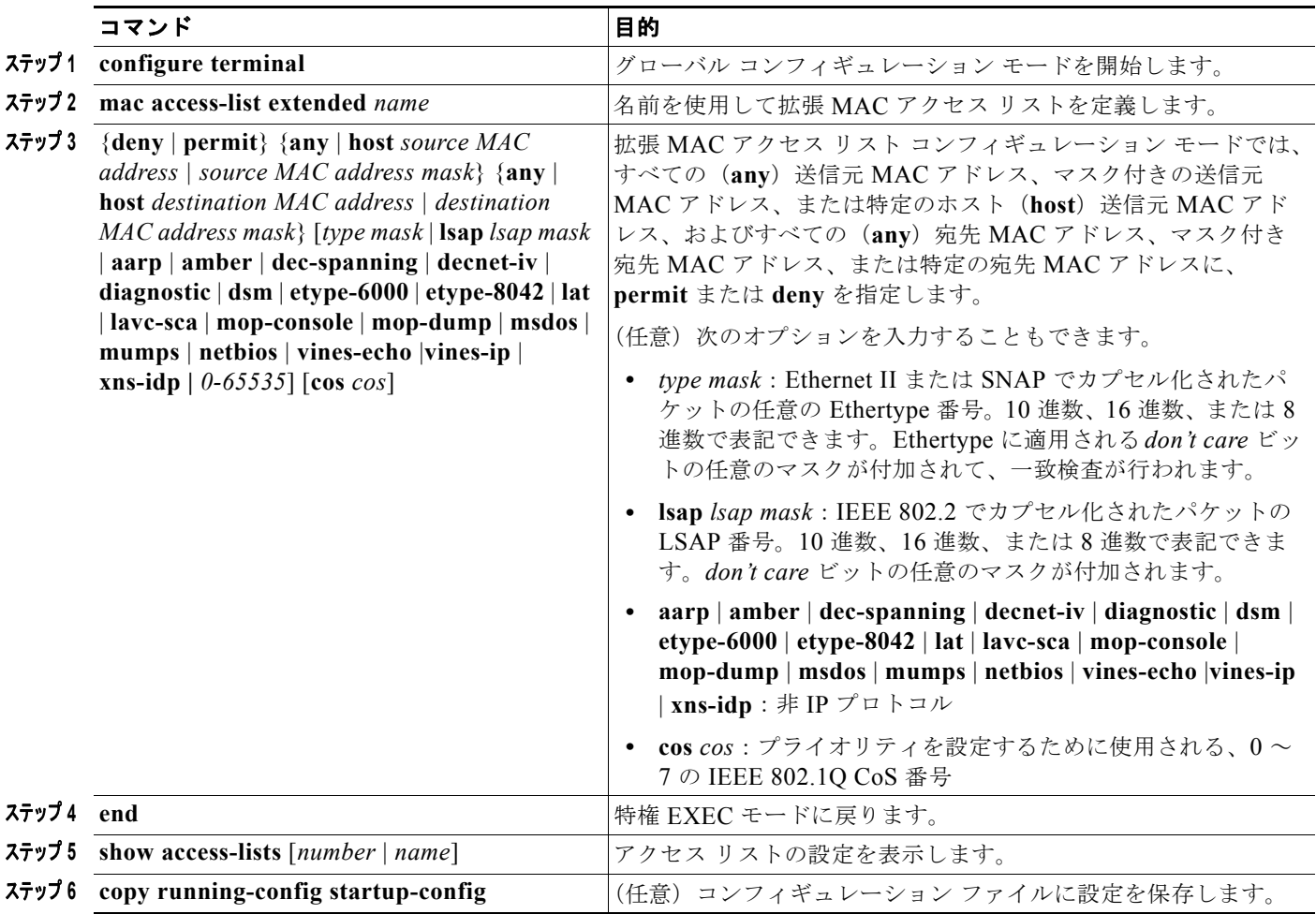

ACL 全体を削除する場合は、**no mac access-list extended** *name* グローバル コンフィギュレーション コマンドを使用します。名前付き MAC 拡張 ACL から ACE を個別に削除することもできます。

次に、EtherType DECnet Phase IV トラフィックだけを拒否し、他のすべてのタイプのトラフィックを 許可する、*mac1* という名前のアクセス リストを作成して表示する例を示します。

```
Switch(config)# mac access-list extended mac1
Switch(config-ext-macl)# deny any any decnet-iv
Switch(config-ext-macl)# permit any any
Switch(config-ext-macl)# end
Switch # show access-lists
Extended MAC access list mac1
    10 deny any any decnet-iv 
    20 permit any any
```
**Catalyst 3750** スイッチ ソフトウェア コンフィギュレーション ガイド

# レイヤ **2** インターフェイスへの **MAC ACL** の適用

MAC ACL を作成し、それをレイヤ 2 インターフェイスに適用すると、そのインターフェイスに着信 する非 IP トラフィックをフィルタリングできます。MAC ACL を適用する場合は、次の注意事項を考 慮してください。

- **•** VLAN に属しているレイヤ 2 インターフェイスに ACL を適用した場合、レイヤ 2(ポート)ACL は VLAN インターフェイスに適用された入力方向のレイヤ 3 ACL、または VLAN に適用された VLAN マップよりも優先します。レイヤ 2 ポートで受信する着信パケットは、常にポート ACL で フィルタリングされます。
- **•** 同じレイヤ 2 インターフェイスに適用できるのは、IP アクセス リスト 1 つと MAC アクセスリス ト 1 つだけです。IP アクセス リストは IP パケットのみをフィルタリングし、MAC アクセス リス トは非 IP パケットをフィルタリングします。
- **•** 1 つのレイヤ 2 インターフェイスに適用できる MAC アドレス リストは 1 つだけです。すでに MAC ACL が設定されているレイヤ 2 インターフェイスに MAC アクセス リストを適用すると、 前に設定した ACL が新しい ACL に置き換えられます。

レイヤ 2 インターフェイスへのアクセスを制御するために MAC アクセス リストを適用するには、特 権 EXEC モードで次の手順を実行します。

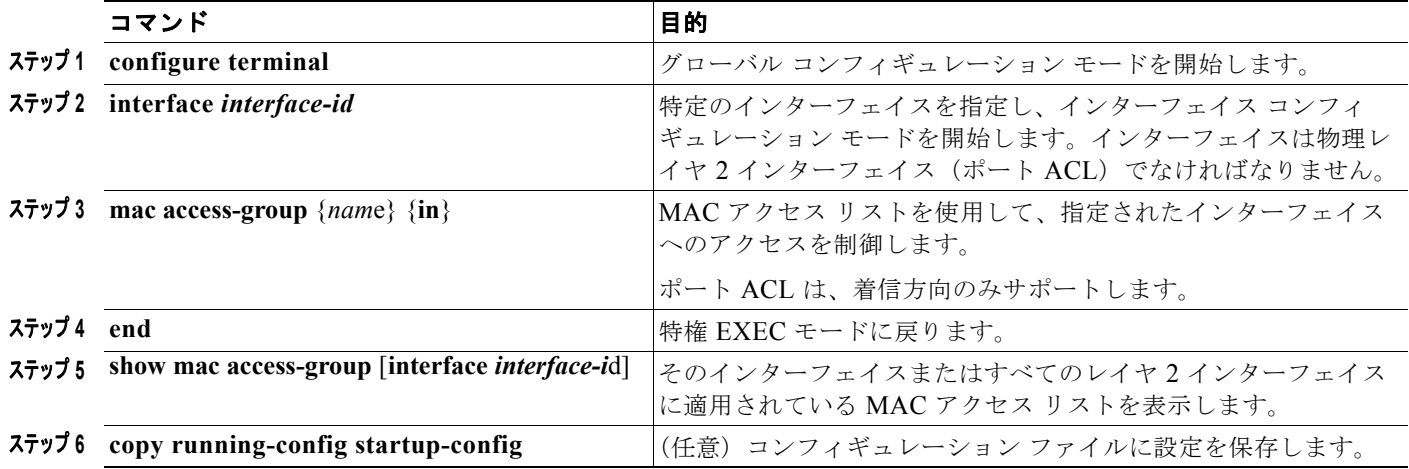

指定したアクセス グループを削除するには、**no mac access-group** {*nam*e} インターフェイス コンフィ ギュレーション コマンドを使用します。

次に、ポートにアクセス リスト *mac1* を適用して、ポートに着信するパケットをフィルタリングする例 を示します。

Switch(config)# **interface gigabitethernet1/0/2** Switch(config-if)# **mac access-group mac1 in**

(注) **mac access-group** インターフェイス コンフィギュレーション コマンドは、物理レイヤ 2 インターフェ イスに適用された場合のみ有効となります。このコマンドを EtherChannel ポート チャネルには使用で きません。

パケットの受信後に、スイッチは着信 ACL とパケットを照合します。ACL がパケットを許可すると、 スイッチはパケットの処理を継続します。ACL がパケットを拒否すると、スイッチはパケットを廃棄 します。未定義の ACL をインターフェイスに適用すると、スイッチは ACL がインターフェイスに適 用されていないと判断して処理を行い、すべてのパケットが許可されてしまいます。ネットワーク セ キュリティのため、未定義の ACL を使用する場合は注意してください。

# <span id="page-31-0"></span>**VLAN** マップの設定

ここでは、VLAN マップを設定する方法について説明します。この方法は、VLAN 内でフィルタリン グを制御する唯一の方法です。VLAN マップには方向の指定がありません。VLAN マップを使用して、 特定の方向のトラフィックをフィルタリングするには、特定の送信元または宛先アドレスが指定された ACL を追加する必要があります。VLAN マップ内に該当パケットタイプ(IP または MAC)に対する match コマンドがある場合、デフォルトでは、マップ内のどのエントリにも一致しないパケットはド ロップされます。該当パケット タイプに対する match コマンドがない場合、デフォルトでは、パケッ トが転送されます。

ここで使用するコマンドの構文および使用方法の詳細については、このリリースに対応するコマンド リファレンスを参照してください。

VLAN マップを作成して、1 つまたは複数の VLAN に適用するには、次のステップを実行します。

- ステップ **1** VLAN に適用する標準 IPv4 ACL または拡張 IP ACL、または名前付き MAC 拡張 ACL を作成します。 [「標準および拡張](#page-7-0) IPv4 ACL の作成」(P.34-8)および「VLAN [マップの作成」\(](#page-33-0)P.34-34)を参照してく ださい。
- ステップ **2** VLAN ACL マップ エントリを作成するには、**vlan access-map** グローバル コンフィギュレーション コマンドを入力します。
- ステップ **3** アクセス マップ コンフィギュレーション モードでは、**action** として、**forward**(デフォルト)または **drop** を入力することもできます。また、**match** コマンドを入力して、既知の MAC アドレスのみが格 納された IP パケットまたは非 IP パケットを指定したり、1 つまたは複数の ACL(標準または拡張)と パケットを照合したりすることもできます。

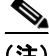

- (注) パケット タイプ (IP または MAC) に対する match コマンドが VLAN マップにあってマップ アクショ ンが廃棄された場合、タイプが一致するすべてのパケットがドロップされます。VLAN マップに match コマンドがなく、設定されたアクションが廃棄された場合、すべての IP および レイヤ 2 パケッ トがドロップされます。
- ステップ **4** VLAN マップを 1 つまたは複数の VLAN に適用するには、**vlan filter** グローバル コンフィギュレー ション コマンドを使用します。

ここでは、次の設定情報について説明します。

- **•** 「VLAN [マップの設定時の注意事項」\(](#page-32-0)P.34-33)
- **•** 「VLAN [マップの作成」\(](#page-33-0)P.34-34)
- **•** 「VLAN への VLAN [マップの適用」\(](#page-35-0)P.34-36)
- **•** 「ネットワークでの VLAN [マップの使用法」\(](#page-36-0)P.34-37)
- **•** 「VACL [ロギングの設定」\(](#page-38-0)P.34-39)

## <span id="page-32-0"></span>**VLAN** マップの設定時の注意事項

- **•** インターフェイスでトラフィックを拒否するように設定された ACL がなく、VLAN マップが設定 されていない場合、すべてのトラフィックが許可されます。
- **•** 各 VLAN マップは一連のエントリで構成されます。VLAN マップのエントリの順序は重要です。 スイッチに着信したパケットは、VLAN マップの最初のエントリに対してテストされます。一致 した場合は、VLAN マップのその部分に指定されたアクションが実行されます。一致しなかった 場合、パケットはマップ内の次のエントリに対してテストされます。
- **•** 該当パケット タイプ(IP または MAC)に対する match コマンドが VLAN マップに 1 つまたは複 数ある場合でも、パケットがそれらの match コマンドに一致しない場合、デフォルトではパケッ トがドロップされます。該当パケット タイプに対する match コマンドが VLAN マップ内にない場 合、デフォルトではパケットが転送されます。
- **•** 多数の ACL が設定されている場合は、システムの起動に時間がかかることがあります。
- **•** VLAN マップのロギングはサポートされていません。
- **•** レイヤ 2 インターフェイスに適用された IP アクセス リストまた MAC アクセス リストがスイッチ にあって、ポートが属する VLAN に VLAN マップを適用する場合、ポート ACL が VLAN マップ に優先します。
- **•** ハードウェアに VLAN マップの設定を適用できない場合は、その VLAN 内のすべてのパケットを ソフトウェアでブリッジングおよびルーティングする必要があります。
- **•** プライマリおよびセカンダリ VLAN で VLAN マップを設定できます。ただし、プライベート VLAN のプライマリおよびセカンダリ VLAN に同じ VLAN マップを設定することを推奨します。
- **•** フレームがプライベート VLAN 内で転送されるレイヤ 2 の場合、同じ VLAN マップが入力側と出 力側の両方に適用されます。フレームがプライベート VLAN の内側から外部ポートにルーティン グされる場合、プライベート VLAN マップが入力側に適用されます。
	- **–** ホスト ポートから混合ポートへのアップストリームで送信されるフレームの場合、セカンダ リ VLAN に設定されている VLAN マップが適用されます。
	- **–** 混合ポートからホスト ポートへのダウンストリームで送信されるフレームの場合、プライマ リ VLAN に設定されている VLAN マップが適用されます。

プライベート VLAN の特定の IP トラフィックをフィルタリングするには、VLAN マップをプライ マリおよびセカンダリ VLAN の両方に適用します。プライベート VLAN の詳細については、 第 16 章「プライベート VLAN の設定」を参照してください。

設定例については[、「ネットワークでの](#page-36-0) VLAN マップの使用法」 (P.34-37) を参照してください。

ルータ ACL および VLAN マップを組み合わせて使用する方法については、「VLAN [マップとルータ](#page-40-0) ACL [の設定時の注意事項」\(](#page-40-0)P.34-41)を参照してください。

## <span id="page-33-0"></span>**VLAN** マップの作成

各 VLAN マップは順番に並べられた一連のエントリで構成されます。VLAN マップ エントリを作成、 追加、または削除するには、特権 EXEC モードで次の手順を実行します。

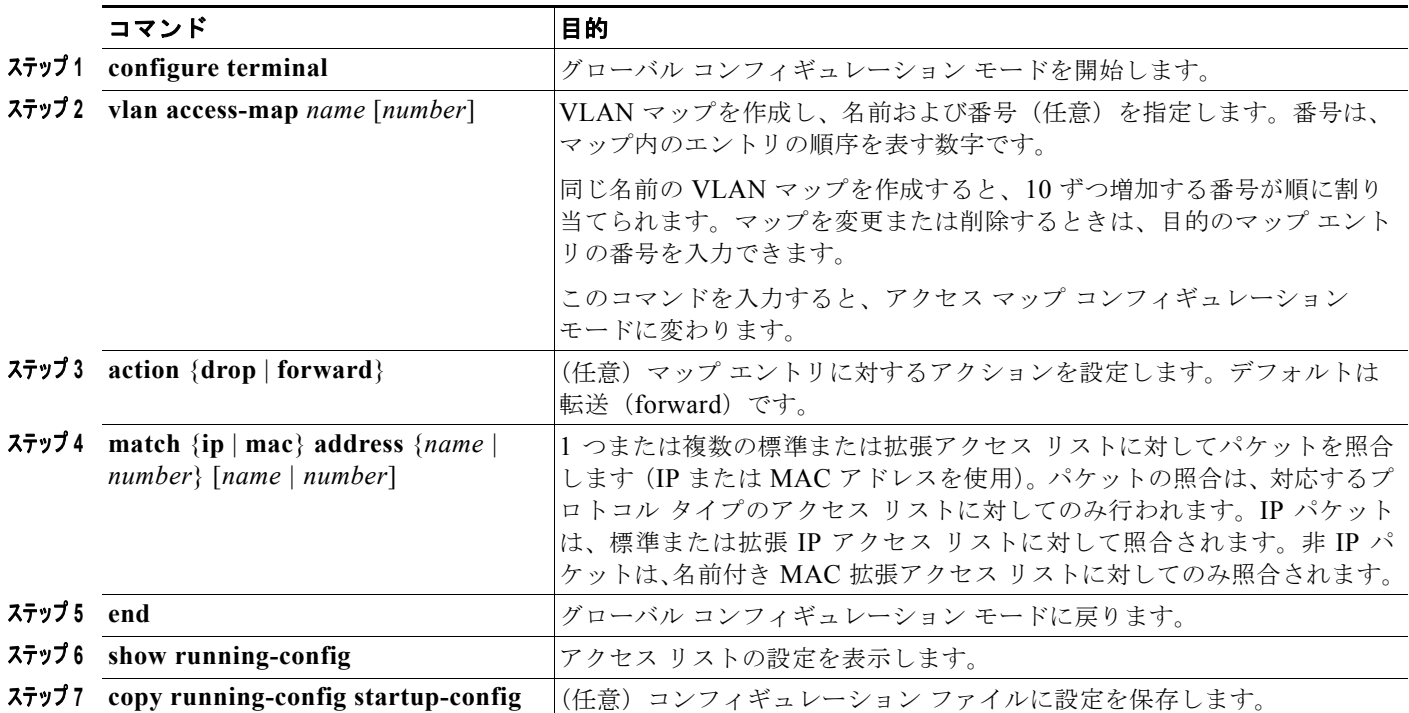

マップを削除するには、**no vlan access-map** *name* グローバル コンフィギュレーション コマンドを使 用します。マップ内のシーケンス エントリを 1 つ削除するには、**no vlan access-map** *name number* グ ローバル コンフィギュレーション コマンドを使用します。

デフォルトのアクションである転送を行うには、**no action** アクセス マップ コンフィギュレーション コマンドを使用します。

VLAN マップでは、特定の permit または deny キーワードを使用しません。VLAN マップを使用して パケットを拒否するには、パケットを照合する ACL を作成して、アクションを廃棄に設定します。 ACL 内の permit は、一致するという意味です。ACL 内の deny は、一致しないという意味です。

### **ACL** および **VLAN** マップの例

次に、特定の目的のための ACL および VLAN マップを作成する例を示します。

#### 例 **1**

ここでは、パケットを拒否する ACL および VLAN マップを作成する例を示します。最初のマップで は、*ip1* ACL(TCP パケット)に一致するすべてのパケットがドロップされます。最初に、すべての TCP パケットを許可し、それ以外のパケットをすべて拒否する *ip1*ACL を作成します。VLAN マップ には IP パケットに対する match コマンドが存在するため、デフォルトのアクションでは、どの match コマンドとも一致しない IP パケットがすべてドロップされます。

Switch(config)# **ip access-list extended ip1** Switch(config-ext-nacl)# **permit tcp any any** 

```
Switch(config-ext-nacl)# exit
Switch(config)# vlan access-map map_1 10
Switch(config-access-map)# match ip address ip1
Switch(config-access-map)# action drop
```
次に、パケットを許可する VLAN マップを作成する例を示します。ACL *ip2* は UDP パケットを許可 し、*ip2* ACL と一致するすべてのパケットが転送されます。このマップでは、これ以前のどの ACL と も一致しないすべての IP パケット (TCP でも UDP でもないパケット) がドロップされます。

```
Switch(config)# ip access-list extended ip2
Switch(config-ext-nacl)# permit udp any any 
Switch(config-ext-nacl)# exit
Switch(config)# vlan access-map map_1 20
Switch(config-access-map)# match ip address ip2
Switch(config-access-map)# action forward
```
#### 例 **2**

次の例の VLAN マップでは、デフォルトで IP パケットがドロップされ、MAC パケットが転送されま す。標準の ACL 101 および名前付き拡張アクセス リスト **igmp-match** および **tcp-match** をこのマッ プと組み合わせて使用すると、次のようになります。

- **•** すべての UDP パケットが転送されます。
- **•** すべての IGMP パケットがドロップされます。
- **•** すべての TCP パケットが転送されます。
- **•** その他のすべての IP パケットがドロップされます。
- **•** すべての非 IP パケットが転送されます。

```
Switch(config)# access-list 101 permit tcp any any
Switch(config)# ip access-list extended igmp-match
Switch(config-ext-nacl)# permit igmp any any
Switch(config)# ip access-list extended tcp-match
Switch(config-ext-nacl)# permit tcp any any
Switch(config-ext-nacl)# exit
Switch(config)# vlan access-map drop-ip-default 10
Switch(config-access-map)# match ip address 101
Switch(config-access-map)# action forward
Switch(config-access-map)# exit
Switch(config)# vlan access-map drop-ip-default 20
Switch(config-access-map)# match ip address igmp-match
Switch(config-access-map)# action drop
Switch(config-access-map)# exit
Switch(config)# vlan access-map drop-ip-default 30
Switch(config-access-map)# match ip address tcp-match
Switch(config-access-map)# action forward
```
#### 例 **3**

次の例の VLAN マップでは、デフォルトで MAC パケットがドロップされ、IP パケットが転送されま す。MAC 拡張アクセス リスト **good-hosts** および **good-protocols** をこのマップと組み合わせて使用す ると、次のようになります。

- **•** ホスト 0000.0c00.0111 および 0000.0c00.0211 からの MAC パケットが転送されます。
- **•** decnet-iv または vines-ip プロトコルを使用する MAC パケットが転送されます。
- **•** その他のすべての非 IP パケットがドロップされます。
- **•** すべての IP パケットが転送されます。

Switch(config)# **mac access-list extended good-hosts**

```
Switch(config-ext-macl)# permit host 000.0c00.0111 any
Switch(config-ext-macl)# permit host 000.0c00.0211 any
Switch(config-ext-nacl)# exit
Switch(config)# mac access-list extended good-protocols
Switch(config-ext-macl)# permit any any decnet-ip
Switch(config-ext-macl)# permit any any vines-ip
Switch(config-ext-nacl)# exit
Switch(config)# vlan access-map drop-mac-default 10
Switch(config-access-map)# match mac address good-hosts
Switch(config-access-map)# action forward
Switch(config-access-map)# exit
Switch(config)# vlan access-map drop-mac-default 20
Switch(config-access-map)# match mac address good-protocols
Switch(config-access-map)# action forward
```

```
例 4
```
次の例の VLAN マップでは、デフォルトですべてのパケット (IP および非 IP) がドロップされます。 例 2 および例 3 のアクセス リスト **tcp-match** および **good-hosts** をこのマップと組み合わせて使用する と、次のようになります。

- すべての TCP パケットが転送されます。
- **•** ホスト 0000.0c00.0111 および 0000.0c00.0211 からの MAC パケットが転送されます。
- **•** その他のすべての IP パケットがドロップされます。
- **•** その他のすべての MAC パケットがドロップされます。

```
Switch(config)# vlan access-map drop-all-default 10
Switch(config-access-map)# match ip address tcp-match
Switch(config-access-map)# action forward
Switch(config-access-map)# exit
Switch(config)# vlan access-map drop-all-default 20
Switch(config-access-map)# match mac address good-hosts
Switch(config-access-map)# action forward
```
## <span id="page-35-0"></span>**VLAN** への **VLAN** マップの適用

1 つの VLAN マップを 1 つまたは複数の VLAN に適用するには、特権 EXEC モードで次の手順を実 行します。

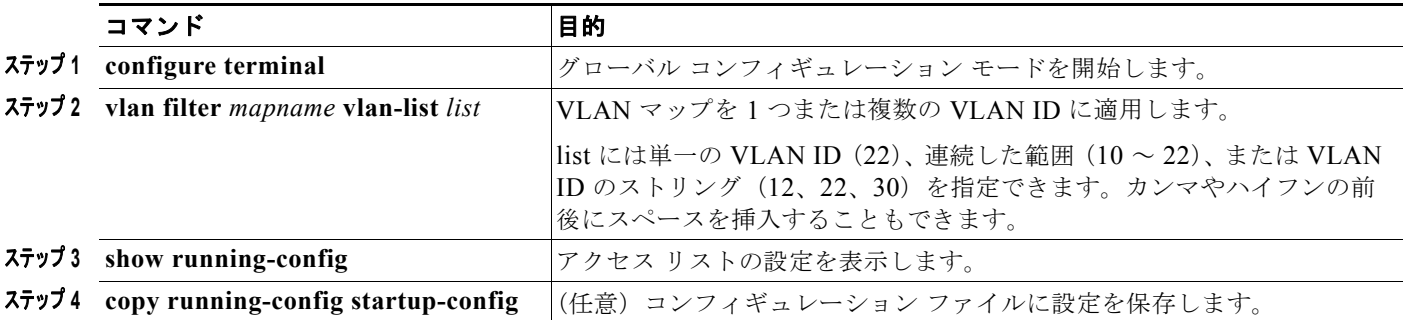

VLAN マップを削除するには、**no vlan filter** *mapname* **vlan-list** *list* グローバル コンフィギュレーショ ン コマンドを使用します。

次に、VLAN マップ 1 を VLAN 20 ~ 22 に適用する例を示します。

Switch(config)# **vlan filter map 1 vlan-list 20-22**

## <span id="page-36-0"></span>ネットワークでの **VLAN** マップの使用法

ここでは、一般的な VLAN マップの使用法について一部説明します。

- **•** 「ワイヤリング [クローゼットの設定」\(](#page-36-1)P.34-37)
- **•** 「別の VLAN [にあるサーバへのアクセスの拒否」\(](#page-37-0)P.34-38)

### <span id="page-36-1"></span>ワイヤリング クローゼットの設定

ワイヤリング クローゼット構成におけるスイッチでは、ルーティングがイネーブルでない可能性があ ります。ただし、この構成でも、VLAN マップおよび QoS 分類 ACL はサポートされています。 図 [34-4](#page-36-2) では、ホスト X およびホスト Y は異なる VLAN 内にあり、ワイヤリング クローゼット スイッ チ A およびスイッチ C に接続されていると想定しています。ホスト X からホスト Y へのトラフィック は、ルーティングがイネーブルに設定されたレイヤ 3 スイッチであるスイッチ B によって最終的に ルーティングされます。ホスト X からホスト Y へのトラフィックは、トラフィックのエントリ ポイン トであるスイッチ A でアクセス コントロールできます。

<span id="page-36-2"></span>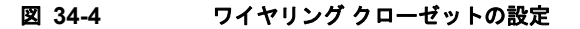

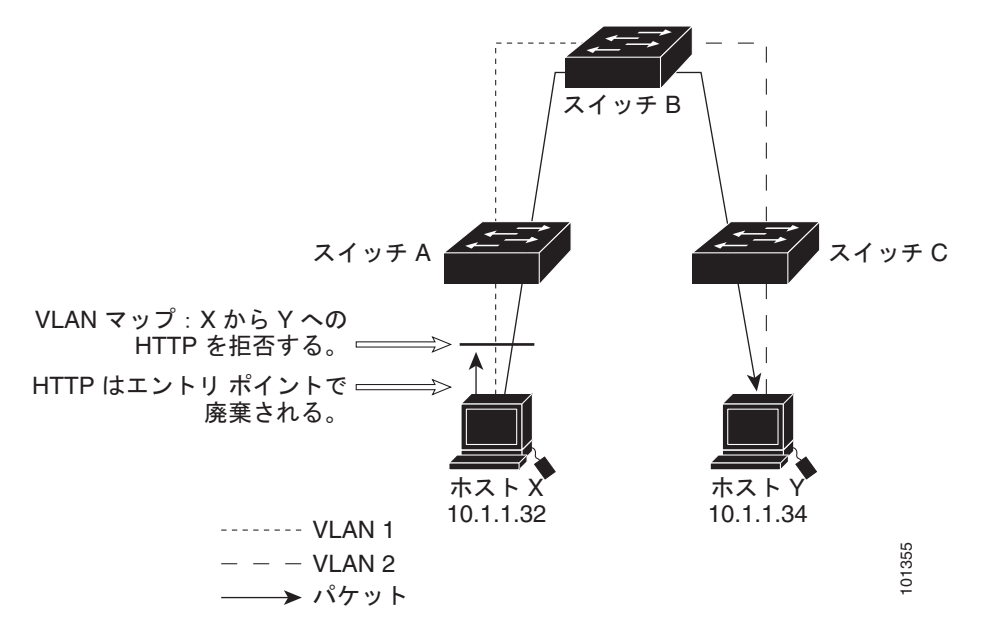

HTTP トラフィックをホスト X からホスト Y ヘスイッチングしない場合は、ホスト X (IP アドレス 10.1.1.32) からホスト Y (IP アドレス 10.1.1.34) に向かうすべての HTTP トラフィックがスイッチ A で廃棄され、スイッチ B にブリッジングされないように、スイッチ A の VLAN マップを設定できます。

最初に、HTTP ポート上ですべての TCP トラフィックを許可(一致)する IP アクセス リスト *http* を 定義します。

```
Switch(config)# ip access-list extended http
Switch(config-ext-nacl)# permit tcp host 10.1.1.32 host 10.1.1.34 eq www
Switch(config-ext-nacl)# exit
```
次に、*http* アクセス リストと一致するトラフィックが廃棄され、その他のすべての IP トラフィックが 転送されるように、VLAN アクセス マップ *map2* を作成します。

```
Switch(config)# vlan access-map map2 10
Switch(config-access-map)# match ip address http
```
Switch(config-access-map)# **action drop** Switch(config-access-map)# **exit** Switch(config)# ip access-list extended match all Switch(config-ext-nacl)# **permit ip any any** Switch(config-ext-nacl)# **exit** Switch(config)# **vlan access-map map2 20** Switch(config-access-map)# match ip address match all Switch(config-access-map)# **action forward**

次に、VLAN アクセス マップ *map2* を VLAN 1 に適用します。

Switch(config)# **vlan filter map2 vlan 1**

### <span id="page-37-0"></span>別の **VLAN** にあるサーバへのアクセスの拒否

別の VLAN にあるサーバへのアクセスを制限できます。たとえば、VLAN 10 内のサーバ 10.1.1.100 では、次のホストへのアクセスを拒否する必要があります(図 [34-5](#page-37-1) を参照)。

- **•** VLAN 20 内のサブネット 10.1.2.0/8 にあるホストのアクセスを禁止します。
- **•** VLAN 10 内のホスト 10.1.1.4 および 10.1.1.8 のアクセスを禁止します。

<span id="page-37-1"></span>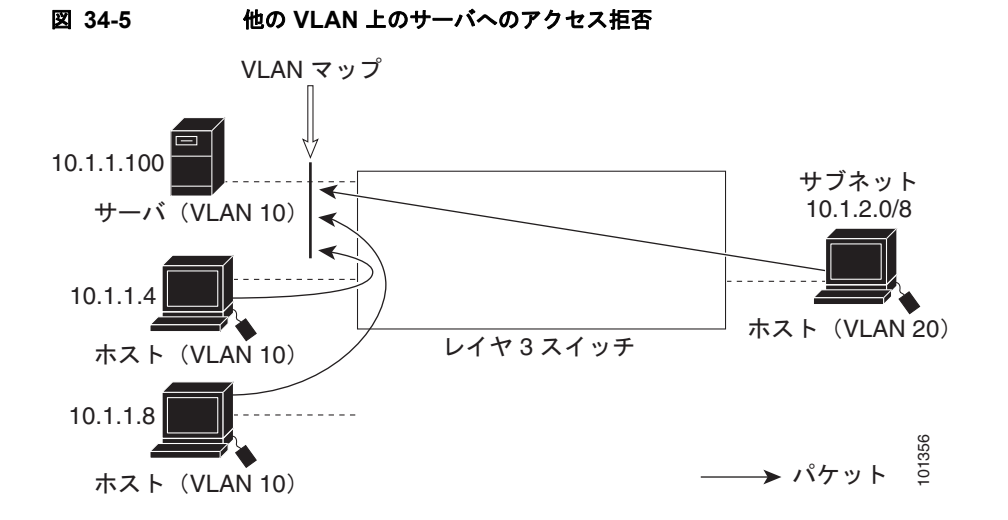

次に、サブネット 10.1.2.0/8 内のホスト、ホスト 10.1.1.4、およびホスト 10.1.1.8 のアクセスを拒否 し、その他の IP トラフィックを許可する VLAN マップ SERVER1\_ACL を作成して、別の VLAN 内 のサーバへのアクセスを拒否する例を示します。最後のステップでは、マップ SERVER1 を VLAN 10 に適用します。

ステップ **1** 正しいパケットと一致する IP ACL を定義します。

Switch(config)# **ip access-list extended SERVER1\_ACL** Switch(config-ext-nacl))# **permit ip 10.1.2.0 0.0.0.255 host 10.1.1.100** Switch(config-ext-nacl))# **permit ip host 10.1.1.4 host 10.1.1.100** Switch(config-ext-nacl))# **permit ip host 10.1.1.8 host 10.1.1.100** Switch(config-ext-nacl)# **exit**

ステップ **2** SERVER1\_ACL と一致する IP パケットをドロップして、この ACL と一致しない IP パケットを転送す る ACL を使用して、VLAN マップを定義します。

> Switch(config)# vlan access-map SERVER1 MAP Switch(config-access-map)# **match ip address SERVER1\_ACL**

Switch(config-access-map)# **action drop** Switch(config)# **vlan access-map SERVER1\_MAP 20** Switch(config-access-map)# **action forward** Switch(config-access-map)# **exit**

ステップ **3** VLAN 10 に VLAN マップを適用します。

Switch(config)# **vlan filter SERVER1\_MAP vlan-list 10.**

## <span id="page-38-0"></span>**VACL** ロギングの設定

VACL ロギングを設定すると、次の状況で拒否された IP パケットに対して、Syslog メッセージを生成 します。

- **•** 一致する最初のパケットを受信した場合。
- **•** 過去 5 分以内に受信したすべての一致するパケットを対象とする場合。
- **•** 5 分経過する前にスレッシュホールドに達している場合。

ログ メッセージはフロー単位で生成されます。フローは、同じ IP アドレスおよびレイヤ 4(UDP または TCP)ポート番号を持つパケットとして定義されます。フローが 5 分経過する間にパケットを受信しな い場合は、そのフローはキャッシュから削除されます。Syslog メッセージが生成されると、タイマー およびパケット カウンタがリセットされます。

VACL ロギングには次の制限があります。

- **•** 拒否された IP パケットだけがロギングされます。
- **•** 発信ポート ACL でのロギングの必要があるパケットは、VACL で拒否された場合、ロギングされ ません。

特権 EXEC モードで次の手順を実行します。

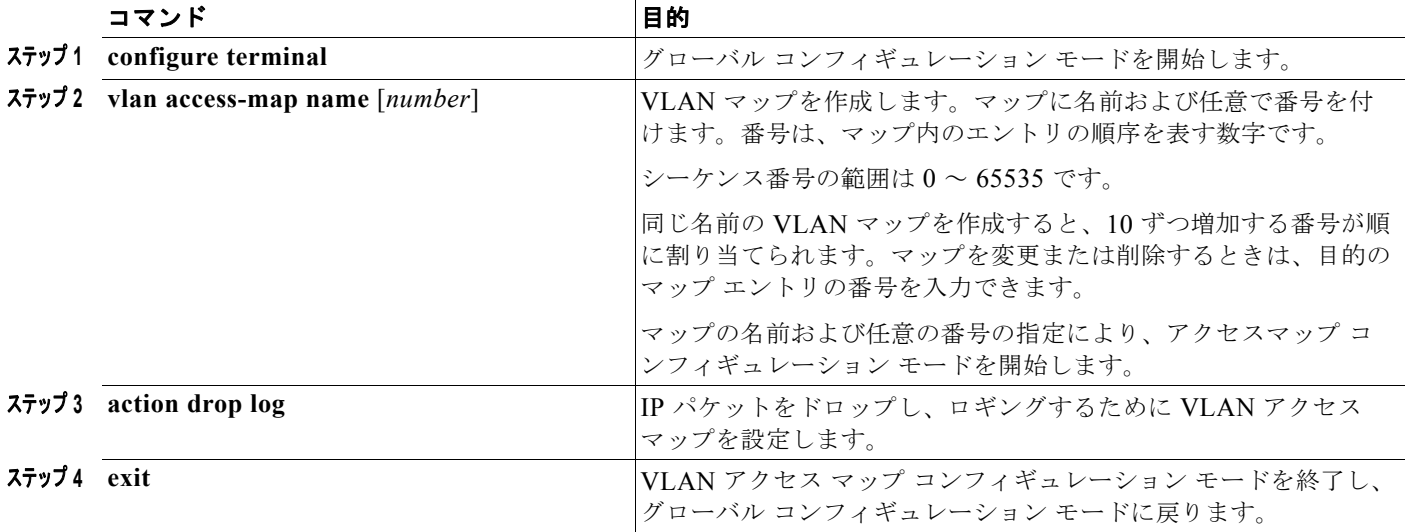

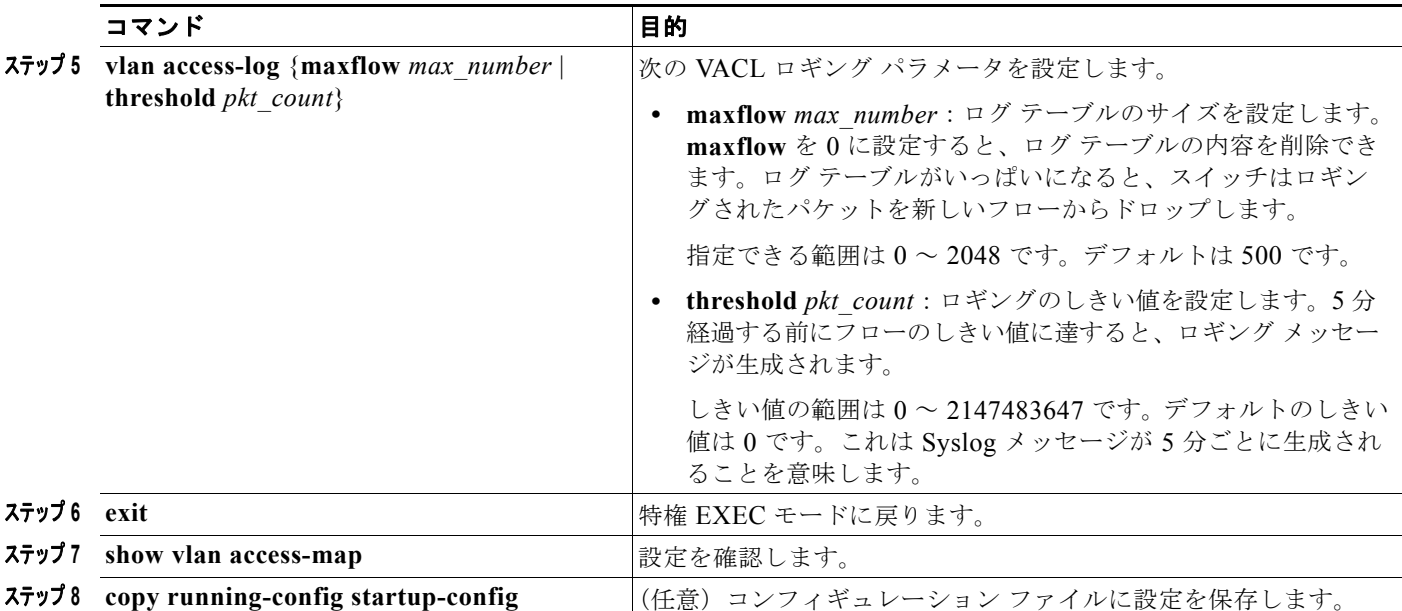

シーケンス番号を指定して **no vlan access-map** コマンドを使用し、マップ シーケンスを削除します。 シーケンス番号を指定せずにコマンドの **no** バージョンを使用し、マップを削除します。

次に、IP パケットをドロップおよびロギングするよう、VLAN アクセス マップを設定する例を示しま す。ここで net 10 の許可エントリと一致する IP トラフィックは、ドロップされ、ロギングされます。

```
Switch(config)# vlan access-map ganymede 10
Switch(config-access-map)# match ip address net_10
Switch(config-access-map)# action drop log
Switch(config-access-map)# exit
```
次に、グローバル VACL ロギング パラメータを設定する例を示します。

Switch(config)# **vlan access-log maxflow 800** Switch(config)# **vlan access-log threshold 4000**

(注) ここで使用するコマンドの構文および使用方法の詳細については、次の URL にある『*Cisco IOS LAN Switching Command Reference*』を参照してください。 [http://www.cisco.com/en/US/docs/ios/lanswitch/command/reference/lsw\\_book.html](http://www.cisco.com/en/US/docs/ios/lanswitch/command/reference/lsw_book.html)

# <span id="page-39-0"></span>ルータ **ACL** を **VLAN** マップと組み合わせて使用する方法

ブリッジングされたトラフィックおよびルーティングされたトラフィックの両方に対してアクセス コ ントロールを行うには、VLAN マップを単独で使用するか、またはルータ ACL と VLAN マップを組 み合わせて使用します。入力と出力両方のルーテッド VLAN インターフェイスでルータ ACL を定義 したり、ブリッジングされたトラフィックのアクセスを制御する VLAN マップを定義できます。

パケット フローが ACL 内 VLAN マップの deny ステートメントと一致した場合、ルータ ACL の設定 に関係なく、パケット フローは拒否されます。

(注) ルータ ACL を VLAN マップと組み合わせて使用し、ルータ ACL でのロギングを必要とするパケット が VLAN マップで拒否された場合、これらのパケットはロギングされません。

該当パケット タイプ (IP または MAC) に対する match コマンドが VLAN マップにある場合でも、パ ケットがそのタイプに一致しない場合、デフォルトではパケットがドロップされます。VLAN マップ 内に match ステートメントがなく、アクションが指定されていない場合、どの VLAN マップ エントリ とも一致しないパケットは転送されます。

ここでは、ルータ ACL を VLAN マップと組み合わせて使用する方法について説明します。

- **•** 「VLAN マップとルータ ACL [の設定時の注意事項」\(](#page-40-0)P.34-41)
- **•** 「VLAN [に適用されるルータ](#page-41-0) ACL と VLAN マップの例」(P.34-42)

## <span id="page-40-0"></span>**VLAN** マップとルータ **ACL** の設定時の注意事項

ここに記載された注意事項は、ルータ ACL およびVLAN マップを同じ VLAN 上で使用する必要があ る設定に適用されます。ルータ ACL および VLAN マップを異なる VLAN に割り当てる設定には、こ れらの注意事項は適用されません。

スイッチ ハードウェアは、方向(入力および出力)ごとにセキュリティ ACL を 1 回検索します。した がって、ルータ ACL および VLAN マップを同じ VLAN に設定する場合は、これらを統合する必要が あります。ルータ ACL と VLAN マップを統合すると、ACE の数が膨大になる場合があります。

ルータ ACL および VLAN マップを同じ VLAN に設定する必要がある場合は、ルータ ACL と VLAN マップの両方の設定に関し、ここで説明する注意事項に従ってください。

- **•** VLAN インターフェイスの方向(入力および出力)ごとに、設定できる VLAN マップおよびルー タ ACL は 1 つのみです。
- **•** 可能な限り、すべてのエントリのアクションが同一で、末尾のデフォルト アクションのみが反対 のタイプとなるように ACL を記述します。次のいずれかの形式を使用して、ACL を記述します。

permit... permit... permit... deny ip any any

または

deny... deny... deny... permit ip any any

- **•** ACL 内で複数のアクション(許可、拒否)を定義する場合は、それぞれのアクション タイプをま とめて、エントリ数を削減します。
- **•** ACL 内にレイヤ 4 情報を指定しないでください。レイヤ 4 情報を追加すると、統合プロセスが複 雑になります。ACL のフィルタリングが、full-flow(送信元 IP アドレス、宛先 IP アドレス、プ ロトコル、およびプロトコル ポート)でなく、IP アドレス (送信元および宛先)にこ基づいて行わ れる場合に、最適な統合結果が得られます。可能な限り、IP アドレスには *don't care* ビットを使用 してください。

IP ACE とレイヤ 4 情報を含む TCP/UDP/ICMP ACE が両方とも ACL 内に存在し、full-flow モー ドを指定する必要があるときは、レイヤ 4 ACE をリストの末尾に配置します。この結果、IP アド レスに基づくトラフィックのフィルタリングが優先されます。

# <span id="page-41-0"></span>**VLAN** に適用されるルータ **ACL** と **VLAN** マップの例

ここでは、ルータ ACL および VLAN マップを VLAN に適用し、スイッチド パケット、ブリッジド パ ケット、ルーテッド パケット、およびマルチキャスト パケットを処理する例を示します。次の図では それぞれの宛先に転送されるパケットを示します。パケットのパスが VLAN マップや ACL を示す線 と交差するポイントで、パケットを転送せずにドロップする可能性もあります。

### **ACL** およびスイッチド パケット

図 [34-6](#page-41-1) に、VLAN 内でスイッチングされるパケットに ACL を適用する方法を示します。フォール バック ブリッジングによってルーティングまたは転送されず、VLAN 内でスイッチングされるパケッ トには、入力 VLAN の VLAN マップのみが適用されます。

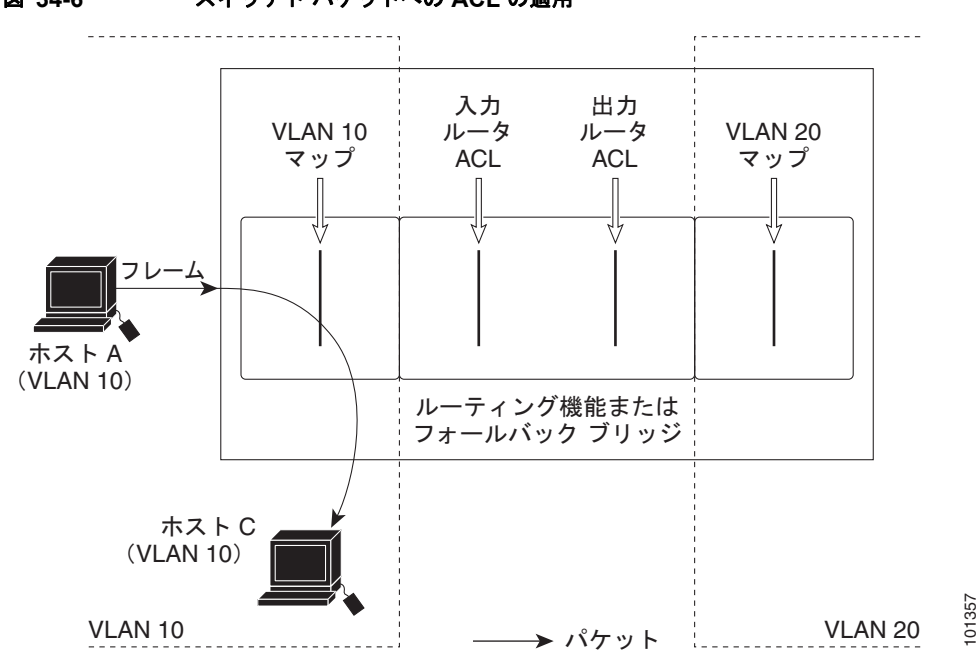

#### <span id="page-41-1"></span>図 **34-6** スイッチド パケットへの **ACL** の適用

### **ACL** およびブリッジド パケット

図 [34-7](#page-42-0) に、代替ブリッジド パケットに ACL を適用する方法を示します。ブリッジド パケットの場合 は、入力 VLAN にレイヤ 2 ACL のみが適用されます。また、非 IP および非 ARP パケットのみが代替 ブリッジド パケットとなります。

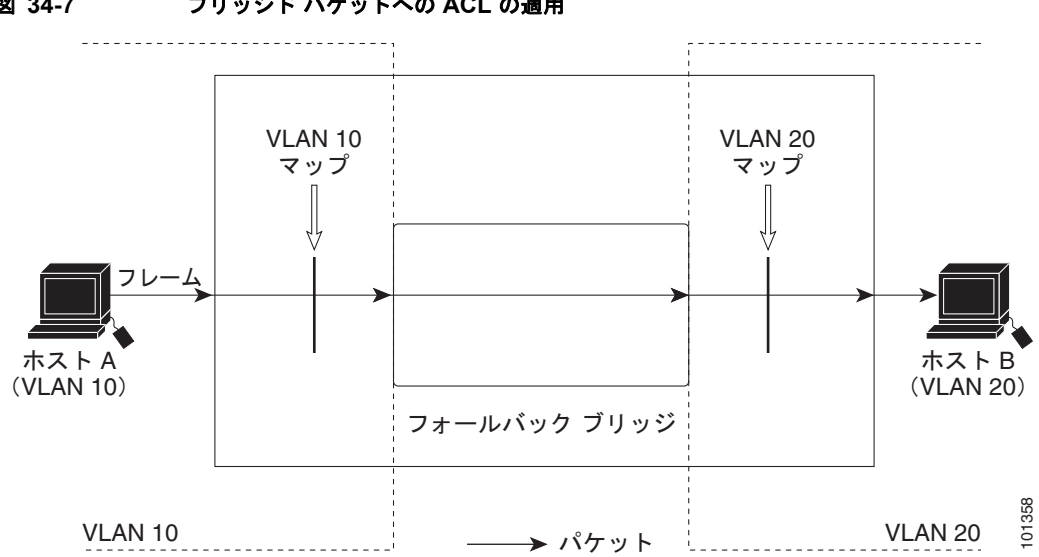

<span id="page-42-0"></span>図 **34-7** ブリッジド パケットへの **ACL** の適用

### **ACL** およびルーテッド パケット

図 [34-8](#page-42-1) に、ルーテッド パケットに ACL を適用する方法を示します。ルーテッド パケットの場合、 ACL は次の順番で適用されます。

- **1.** 入力 VLAN の VLAN マップ
- **2.** 入力ルータ ACL
- **3.** 出力ルータ ACL
- **4.** 出力 VLAN の VLAN マップ

<span id="page-42-1"></span>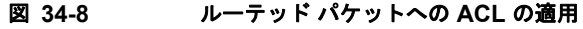

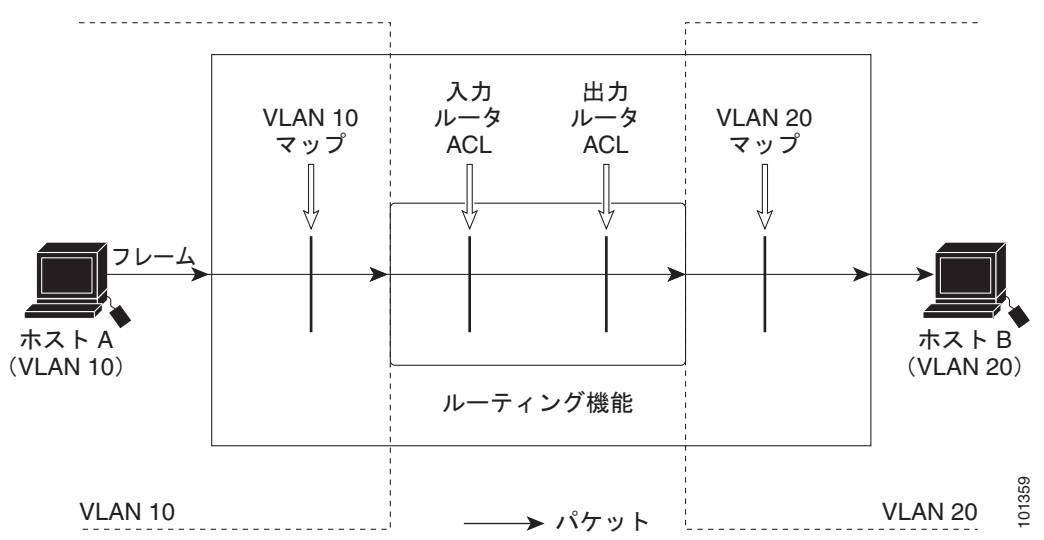

## **ACL** およびマルチキャスト パケット

図 [34-9](#page-43-0) に、IP マルチキャスト用に複製されたパケットに ACL を適用する方法を示します。ルーティン グされるマルチキャスト パケットには、2 つの異なるフィルタが適用されます。1 つは、宛先が入力 VLAN 内の他のポートである場合に使用され、もう 1 つは、宛先がパケットのルーティング先である別 の VLAN 内にある場合に使用されます。パケットは複数の出力 VLAN にルーティングされる場合があり ますが、この場合は宛先 VLAN ごとに異なるルータ出力 ACL および VLAN マップが適用されます。

最終的に、パケットは一部の出力 VLAN 内で許可され、それ以外の VLAN で拒否されます。パケット のコピーが、許可された宛先に転送されます。ただし、入力 VLAN マップ(図 [34-9](#page-43-0) の VLAN 10 マッ プ)によってパケットがドロップされる場合、パケットのコピーは宛先に送信されません。

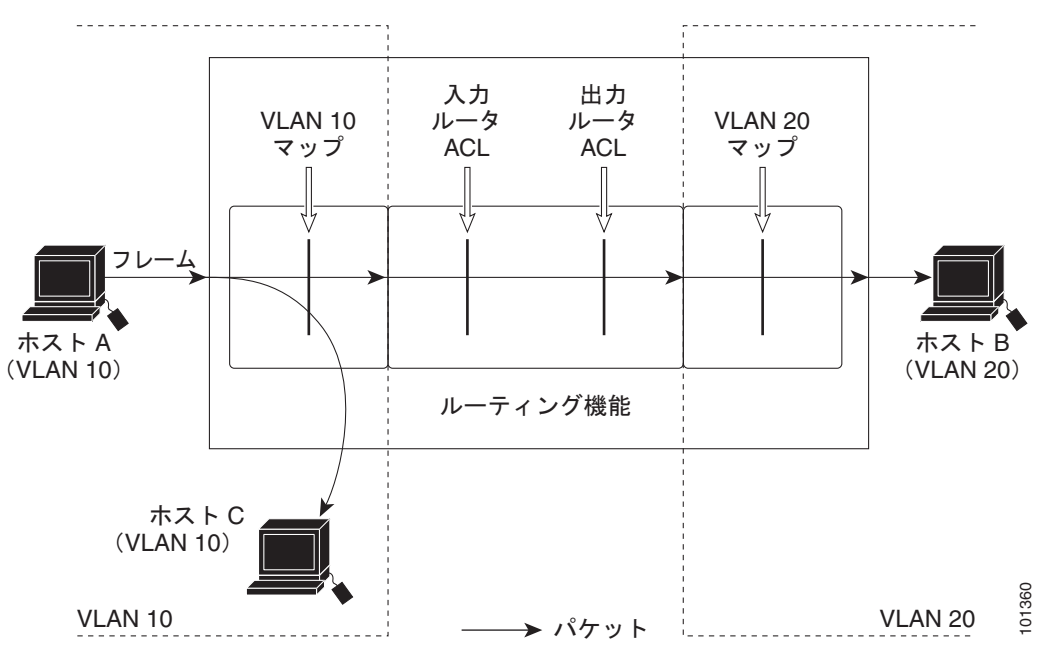

<span id="page-43-0"></span>図 **34-9** マルチキャスト パケットへの **ACL** の適用

# <span id="page-44-0"></span>**IPv4 ACL** の設定の表示

スイッチ上に設定されている ACL、およびインターフェイスと VLAN に適用された ACL を表示でき ます。

**ip access-group** インターフェイス コンフィギュレーション コマンドを使用して、レイヤ 2 またはレイ ヤ 3 インターフェイスに ACL を適用した場合は、そのインターフェイスのアクセス グループを表示で きます。また、レイヤ 2 インターフェイスに適用された MAC ACL も表示できます。この情報を表示 するには、特権 EXEC コマンドを使用します(表 [34-2](#page-44-1) を参照)。

#### <span id="page-44-1"></span>表 **34-2** アクセス リストおよびアクセス グループを表示するコマンド

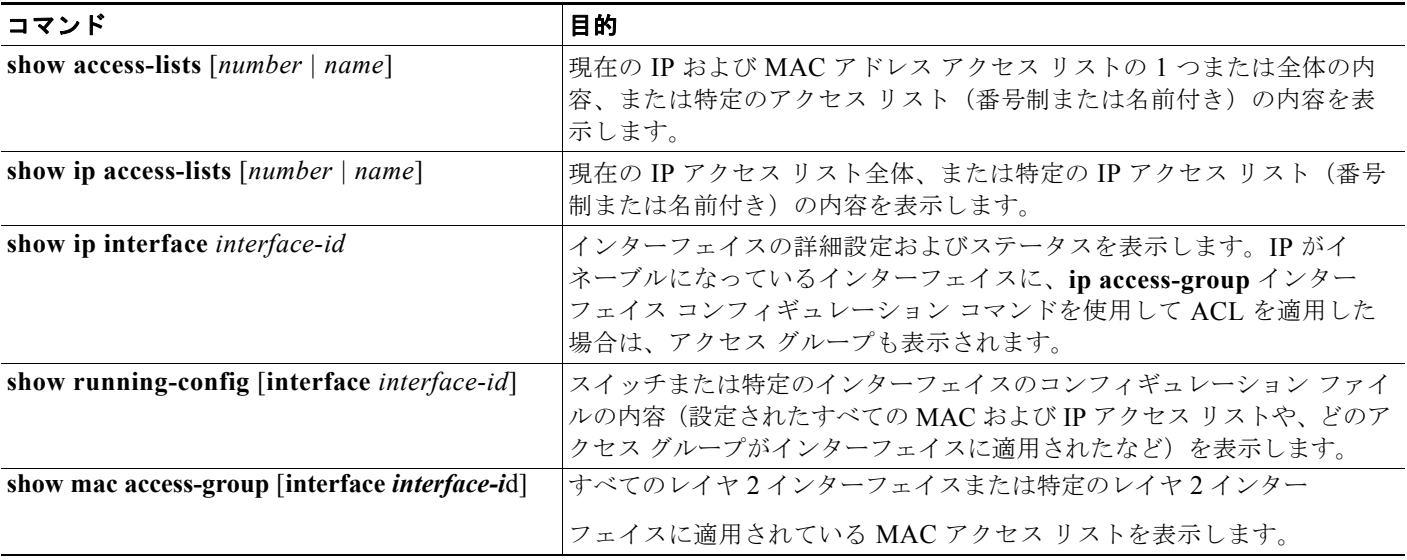

VLAN アクセスマップまたは VLAN フィルタ に関する情報も表示できます。VLAN マップ情報を表 示するには、表 [34-3](#page-44-2) に記載された特権 EXEC コマンドを使用します。

#### <span id="page-44-2"></span>表 **34-3 VLAN** マップ情報を表示するコマンド

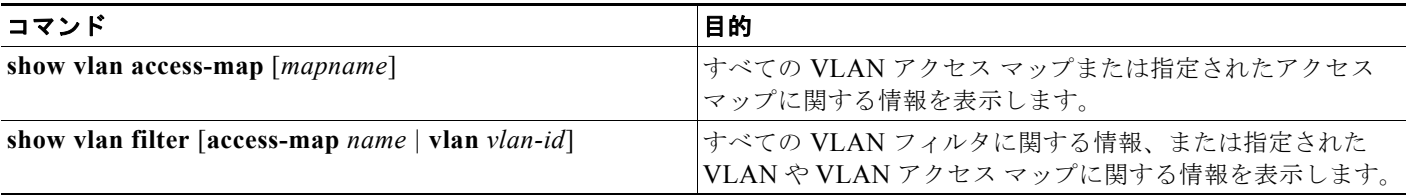

**IPv4 ACL** の設定の表示